# **Guide de l'utilisateur pour l'appareil TURBO de X-CiteMD**

### **Guide de l'utilisateur de l'appareil TURBO de X-CiteMD**

035-00609R rév. 1 Fabriqué au Canada

Excelitas Canada Inc. 2016 Tous droits réservés

Cette publication ne peut être reproduite ou transmise, transcrite, stockée dans un système de recherche automatique, traduite dans toute autre langue ou modifiée dans son format, en tout ou en partie, par quelque moyen que ce soit, sans le consentement écrit préalable d'Excelitas Canada Inc.

Tous les efforts ont été déployés pour veiller à ce que les renseignements contenus dans ce manuel soient exacts; cependant, les renseignements contenus dans ce manuel peuvent faire l'objet de modification sans préavis et ne constituent aucun engagement de la part des auteurs.

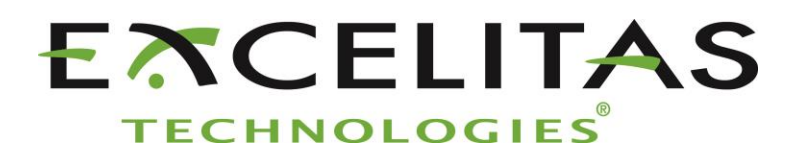

**Excelitas Canada Inc. 2260 Argentia Road Mississauga ON L5N 6H7 CANADA**

#### **Marques de commerce**

X-Cite<sup>MD</sup> est une marque de commerce déposée d'Excelitas Canada Inc. Tous droits réservés. Tous les autres noms de produits sont des marques de commerce qui appartiennent à leur propriétaire respectif.

# Table des matières

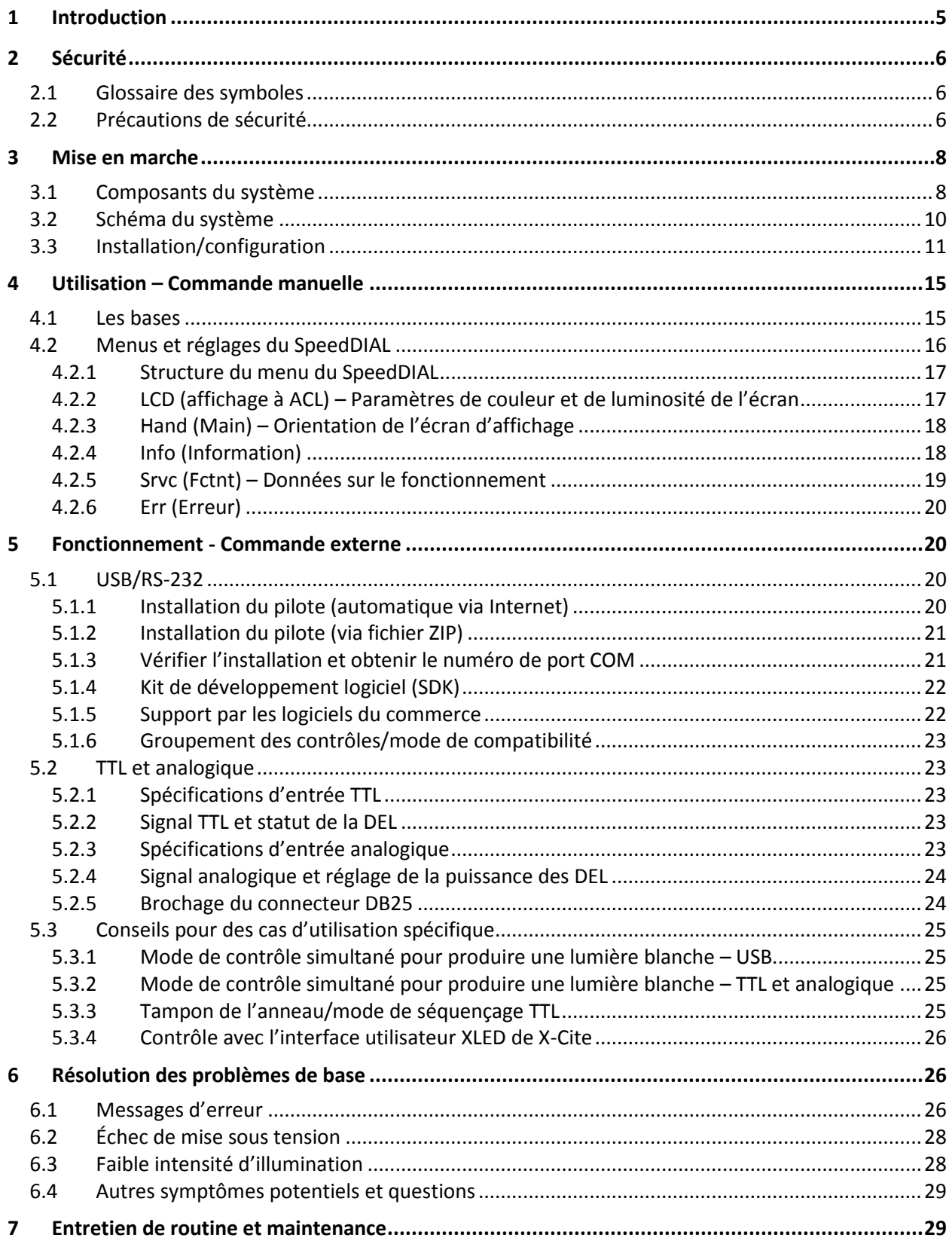

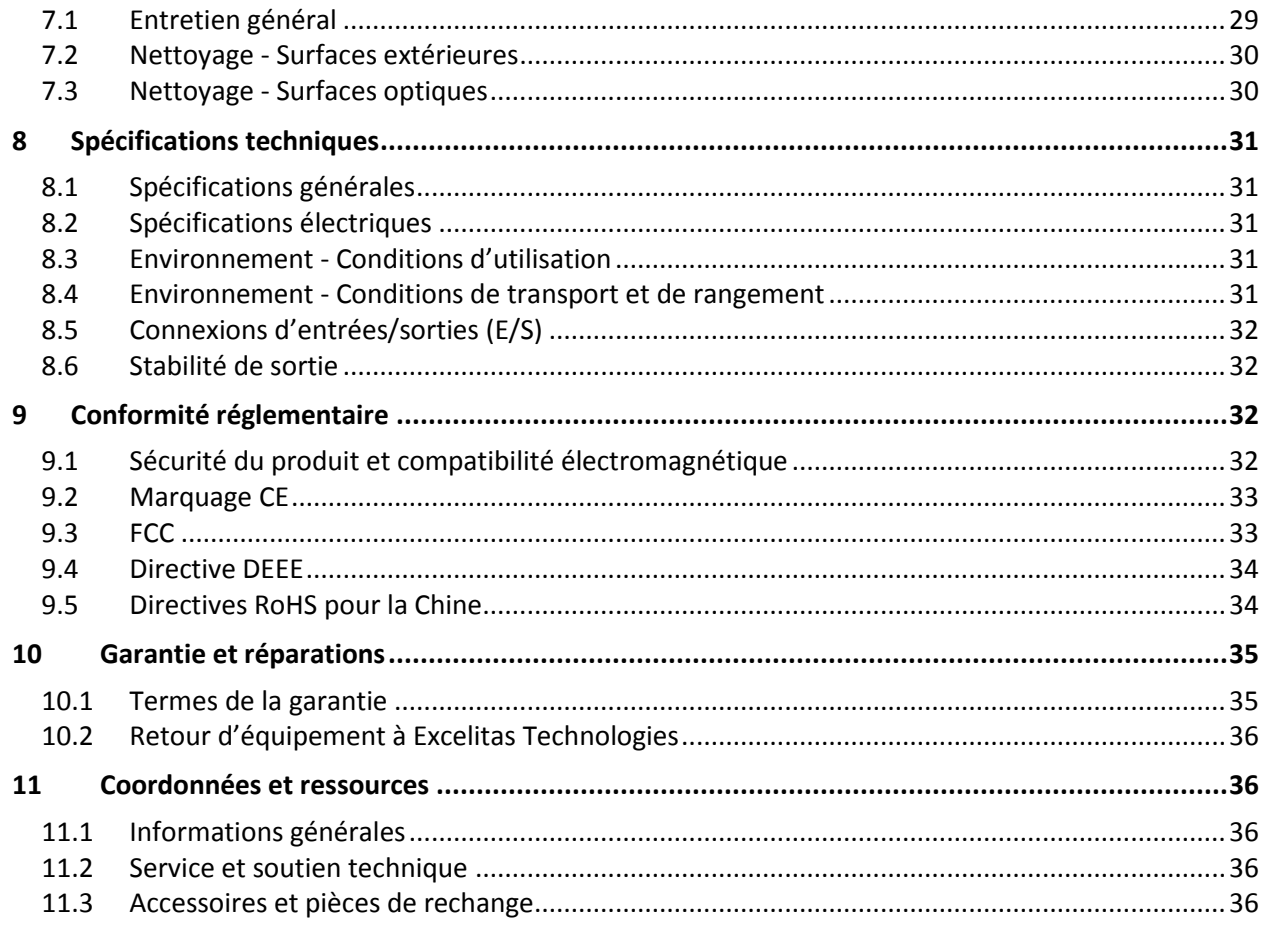

# Table des figures

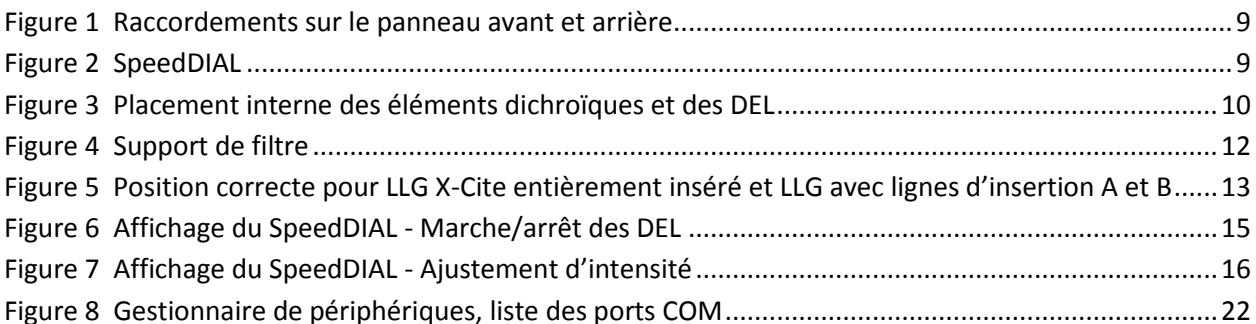

# <span id="page-4-0"></span>**1 Introduction**

Nous sommes fiers de vous présenter l'appareil TURBO de X-Cite – une source d'éclairage à DEL à permutation de couleur, à six canaux et des capacités de filtrage de l'excitation, conçu pour les applications de fluorescence. En fournissant sa lumière au travers d'un guide de lumière au liquide, l'appareil TURBO de X-Cite fournit davantage de puissance optique ainsi qu'un taux exceptionnel d'uniformité de champ au niveau du spécimen, pour un spectre le plus large possible de l'excitation par fluorescence via une commande manuelle, par ordinateur et TTL. Avec des DEL classifiées pour offrir 15 000 heures de service et aucune lampe ni module à remplacer, l'appareil TURBO de X-Cite allie la commodité et la simplicité pour les chercheurs et les développeurs d'instruments, leur laissant le loisir de se concentrer sur leurs expériences plutôt que sur l'entretien de l'équipement.

Ce produit est destiné à des applications de fluorescence. Il permet aux chercheurs d'exciter la fluorescence d'échantillons à l'étude et de caractériser leur emplacement et leur comportement.

Excelitas Technologies Corp. un chef de file mondial en matière de technologie, s'efforce de proposer des solutions innovantes et sur mesure afin de répondre aux besoins des clients en matière d'éclairement, de détection et de technologies de haute performance. Les appareils X-Cite, anciennement commercialisés par Lumen Dynamics (société acquise par Excelitas Technologies Corp. en novembre 2013), offrent une grande variété de systèmes d'éclairement fluorescent par lampes et DEL ainsi que des solutions de mesure innovantes pour le marché des équipements analytiques et des sciences de la vie. Reconnus à titre de standard de l'industrie de la microscopie appliquée en recherche, les appareils X-Cite offrent aussi des technologies électroniques à DEL aux fabricants d'instruments, et ils combinent une performance optique maximale et un design flexible, ainsi qu'une qualité de fabrication de classe mondiale et des délais de livraison les plus courts possible.

Excelitas Technologies vous recommande de lire ce manuel en entier pour découvrir toutes les fonctionnalités disponibles avec l'appareil TURBO de X-Cite.

Nous vous remercions d'avoir choisi X-Cite!

### <span id="page-5-0"></span>**2 Sécurité**

### <span id="page-5-1"></span>**2.1 Glossaire des symboles**

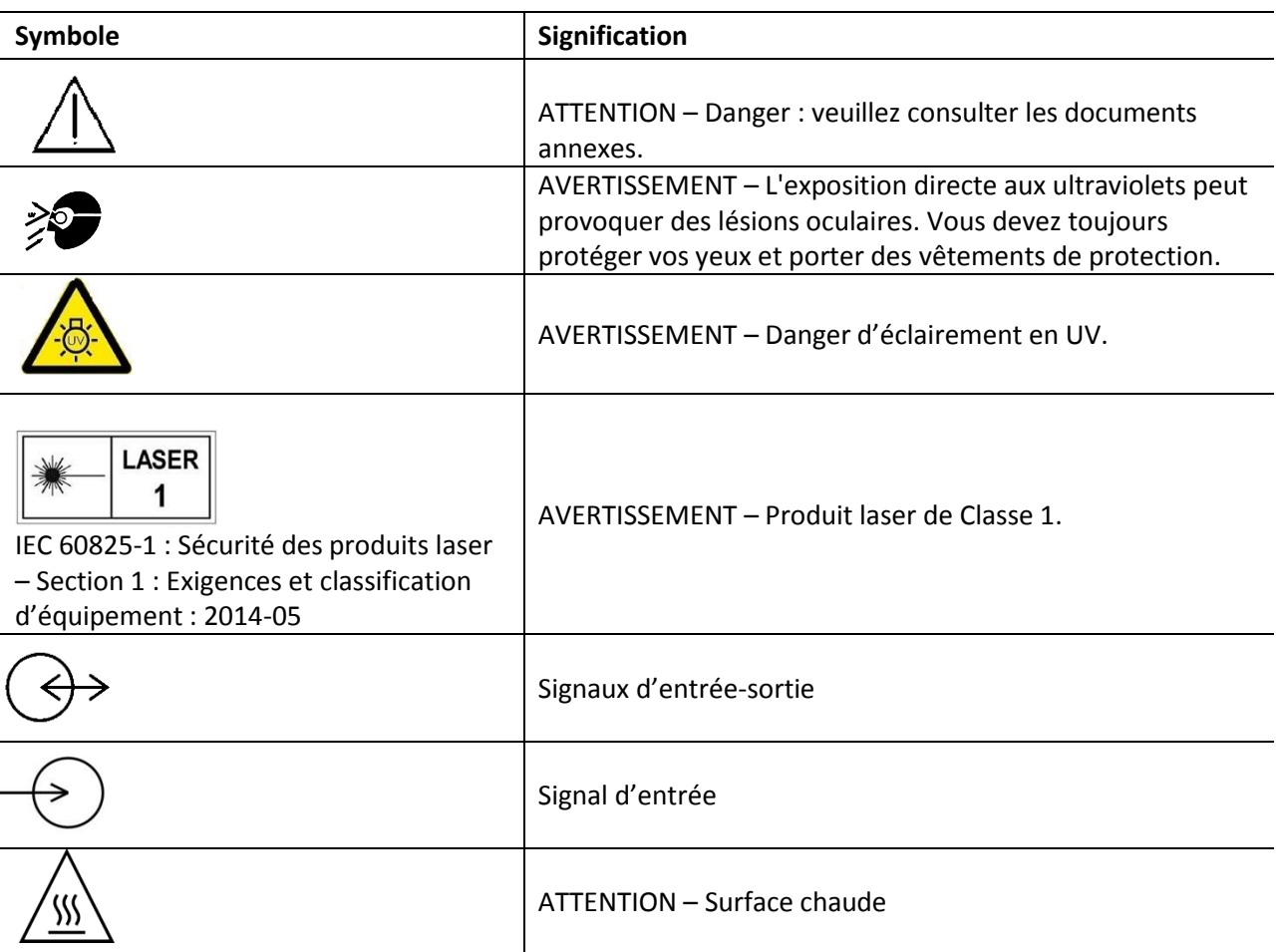

### <span id="page-5-2"></span>**2.2 Précautions de sécurité**

Veuillez toujours observer les consignes de sécurité suivantes lors de l'utilisation et de l'entretien de ce produit. Le non-respect de ces consignes de sécurité peut entraîner des dommages matériels ou des blessures corporelles.

- 1. Ce produit émet des rayons UV. Évitez toute exposition au produit des yeux et de la peau non protégés. Ne regardez pas directement la lampe ou la DEL allumée. Des lésions oculaires pourraient en résulter.
- 2. Ne regardez jamais la lumière émise par l'extrémité du guide de lumière. Regarder directement la lumière émise par la DEL risquerait de provoquer des lésions graves à la cornée et la rétine. Portez toujours une protection oculaire, ainsi que des vêtements pour protéger la peau exposée.
- 3. Veillez à ce que la lampe à DEL et l'adaptateur du microscope (le cas échéant) soient solidement raccordés à ce dernier avant de mettre l'appareil sous tension.

Cela réduira le risque d'exposition à la lumière ultraviolette.

- 4. Utilisez toujours ce produit avec l'ensemble de cordon d'alimentation et le bloc d'alimentation externe, qui sont fournis avec l'appareil. Assurez-vous que le cordon d'alimentation soit branché uniquement sur une prise de courant avec 3 broches. Toute substitution de ces composants annulera la certification réglementaire de ce produit et pourrait nuire à la sécurité de fonctionnement.
- 5. Pour débrancher la source d'alimentation principale, placez le bouton On/Off (Marchearrêt) sur la position « Off » (Arrêt) et débranchez le cordon d'alimentation électrique.
- 6. Il est recommandé que SEUL UN TECHNICIEN QUALIFIÉ procède aux essais ou aux réparations de cet appareil, tels que décrits dans ce manuel. En cas de procédure d'entretien de l'appareil, débranchez la source d'alimentation externe avant d'ouvrir le couvercle. Remettez toutes les vis du couvercle en place avant de mettre l'appareil sous tension. Le non-respect de cette consigne pourrait affecter négativement la sécurité de l'appareil. Noter que l'ouverture du couvercle et/ou une altération de l'appareil de quelque manière peut entraîner l'annulation de la garantie (voir la section 10 pour plus de détails).
- 7. Surveillance de l'appareil pendant son utilisation en mode manuel : Le niveau d'énergie UV et visible fourni par ce produit est suffisant pour enflammer des substances inflammables. Pendant le fonctionnement manuel, l'appareil doit toujours être surveillé par un opérateur qualifié. L'appareil ne doit pas être laissé sans surveillance tandis qu'il est allumé. Si l'opérateur doit quitter la zone de travail où se trouve l'appareil, il doit d'abord éteindre l'interrupteur d'alimentation de ce dernier.
- 8. Surveillance de l'appareil pendant son utilisation en mode automatique : Le niveau d'énergie UV et visible fourni par ce produit est suffisant pour enflammer des substances inflammables. Par conséquent, lorsque l'appareil fonctionne sans surveillance dans un environnement automatisé, une fonction d'alarme doit être fournie par l'utilisateur pour indiquer un défaut de fonctionnement du matériel connexe utilisé.
- 9. Avertissement : En cas de non-respect des instructions d'utilisation d'Excelitas pendant l'utilisation de cet appareil X-Cite, la protection inhérente à l'équipement risque d'être annulée.
- 10. Cet appareil est conçu pour être utilisé uniquement sur une surface de travail! Veillez à ce que l'appareil soit toujours placé sur une surface stable et solide, et à ce que les ouvertures de ventilation ne soient pas obstruées. Toute obstruction de ces ouvertures pourrait entraîner une surchauffe de l'appareil.
- 11. Nettoyez l'extérieur de l'appareil uniquement avec un chiffon légèrement humide et une solution simple d'eau et de détergent. Évitez de toucher les lentilles et les surfaces optiques. Le nettoyage des lentilles et des surfaces optiques ne doit être effectué que par du personnel qualifié, et à l'aide de papier optique ou d'un essuie-verre et de liquides adéquats.

### <span id="page-7-0"></span>**3 Mise en marche**

#### <span id="page-7-1"></span>**3.1 Composants du système**

Le système X-Cite comporte les composants suivants :

- 1. Appareil TURBO de X-Cite (n<sup>º</sup> de modèle XT600-T), les DEL et les éléments dichroïques
- 2. Dispositif de commande manuelle SpeedDIAL
- 3. Bloc d'alimentation externe et cordon d'alimentation
- 4. Adaptateur de microscope (s'il a été commandé)
- 5. Boîte d'accessoires, contenant :
	- i. Mode d'emploi pour un démarrage rapide (le guide de l'utilisateur, le logiciel et le pilote peuvent être téléchargés à l'adresse <http://www.excelitas.com/Pages/Product/X-Cite-TURBO.aspx>
	- ii. Clé Allen de 3 mm et de 0,05 po
	- iii. Câble USB
	- iv. Guide de lumière
	- v. Câble de déclenchement TTL ou analogique, DB25 à 12 x BNC
	- vi. Consignes de sécurité

Si un composant est manquant ou semble endommagé, veuillez contacter immédiatement Excelitas.

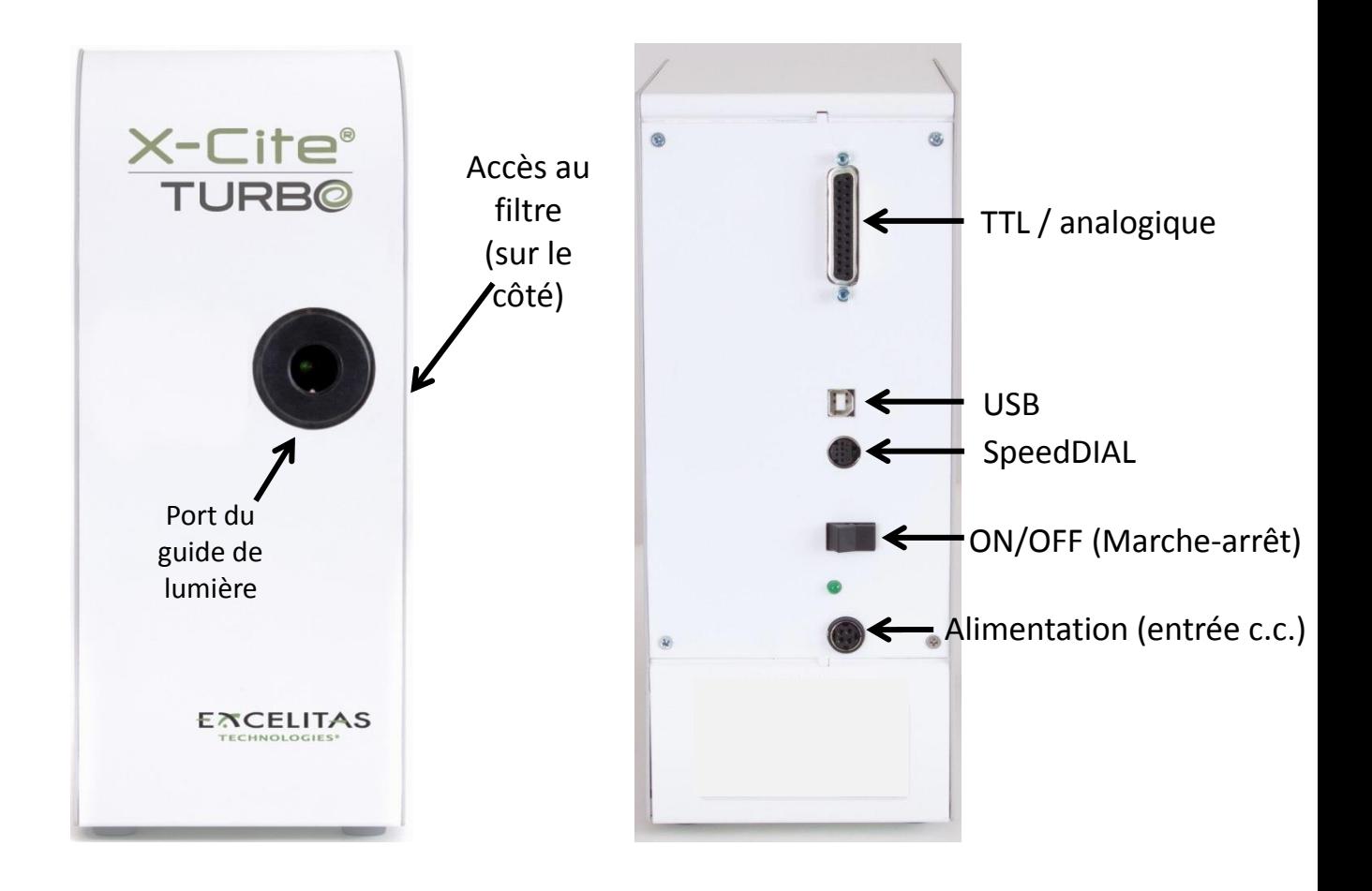

**Figure 1 Raccordements sur le panneau avant et arrière**

<span id="page-8-1"></span><span id="page-8-0"></span>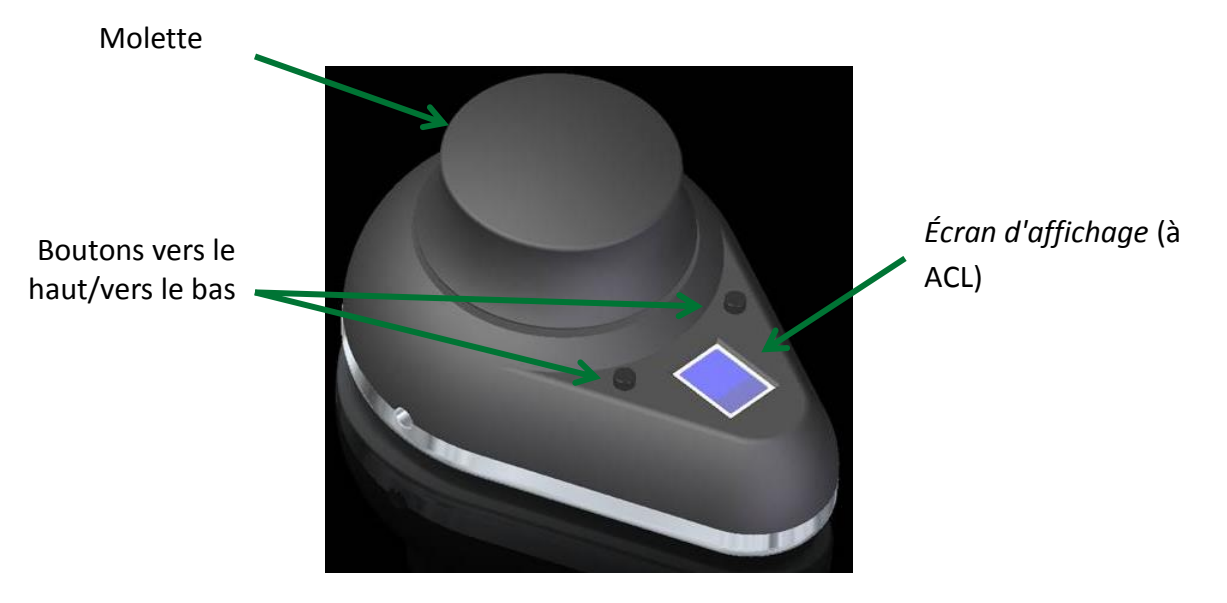

**Figure 2 SpeedDIAL**

# <span id="page-9-0"></span>**3.2 Schéma du système**

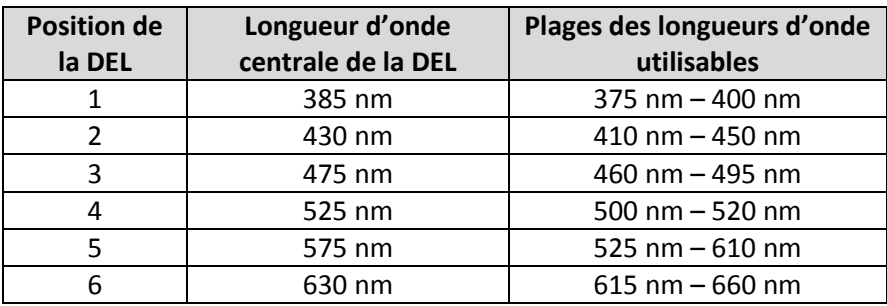

L'appareil TURBO de X-Cite offre les longueurs d'onde des DEL suivantes :

La DEL (numéros en noir) et les éléments dichroïques (numéros en blanc) qui les combinent sont positionnés tels qu'illustrés à la Figure 3.

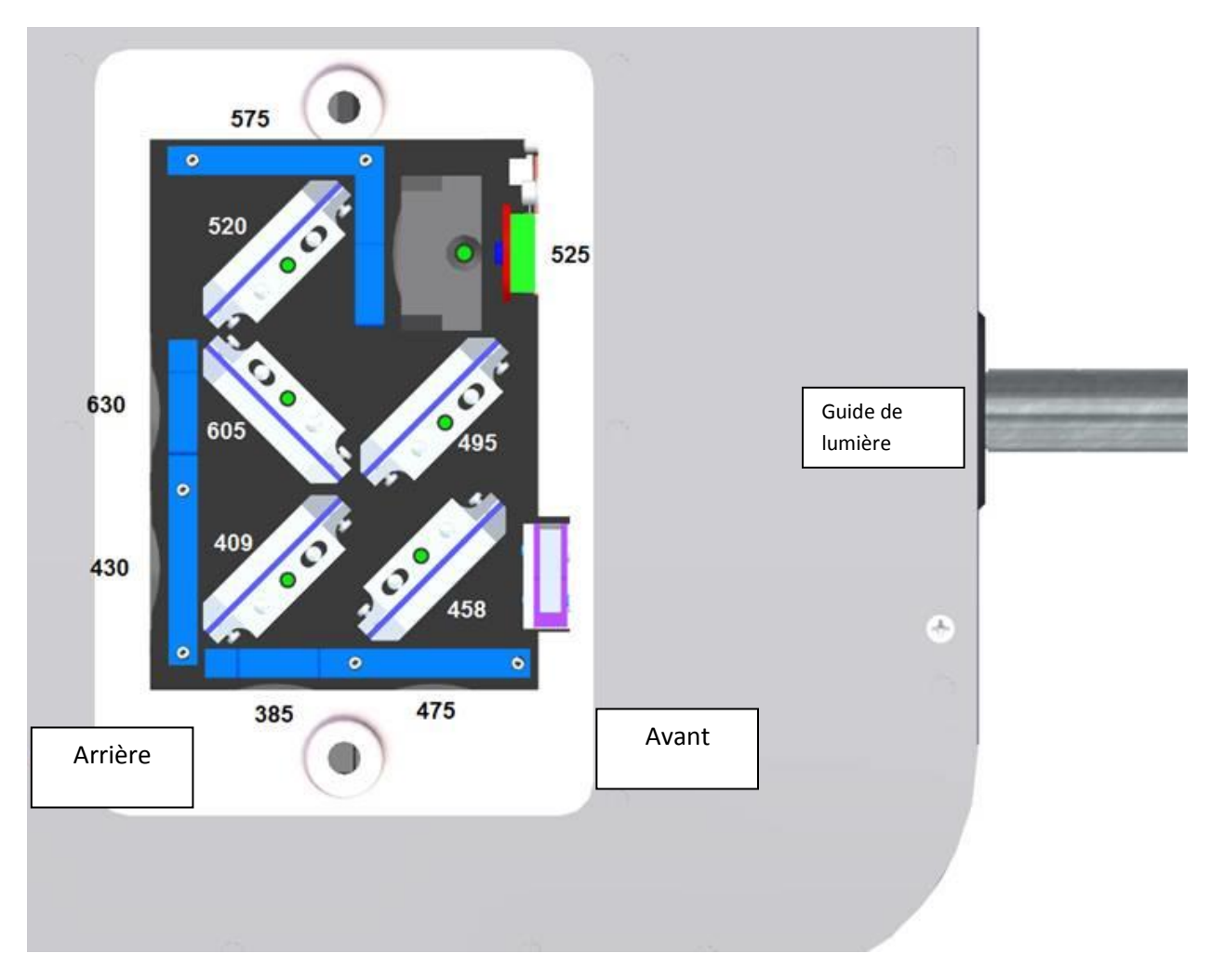

<span id="page-9-1"></span>**Figure 3 Placement interne des éléments dichroïques et des DEL**

### <span id="page-10-0"></span>**3.3 Installation/configuration**

#### 1. Déballage

- a. Déballez soigneusement l'appareil et ses accessoires de leur carton d'expédition.
- b. Lors du déballage du guide de lumière (au liquide ou à fibre de quartz), veillez à ne pas trop le plier ni le tortiller.
- 2. Installation des filtres d'excitation (si utilisés)

Remarque : Les filtres d'excitation montés à 25 mm ne sont pas fournis avec le système. Important : Assurez-vous que l'unité principale est éteinte avant de tenter d'installer les filtres.

- a. Retirez le panneau d'accès du filtre avec la clé hexagonale de 3 mm. Notez que le panneau d'accès maintient en place le support des filtres – si la surface de travail n'est pas de niveau, les supports pourraient commencer à glisser hors de leurs tiges après avoir enlevé le panneau. Vous pourriez préférer déposer le système sur le côté pour l'installation ou le remplacement du filtre.
- b. Référez-vous à la figure 3 pour déterminer l'emplacement d'une DEL spécifique.
- c. Glissez le support de filtres approprié vers l'extérieur en empoignant les « onglets » noirs.
- d. Placez le filtre monté à 25 mm dans le support, avec la bonne orientation conseillée par le fabricant du filtre.
- e. Serrez une vis de calage au bas du support.
- f. Sur une surface propre, retournez le support de filtre pour vous assurer que le filtre est installé solidement.
- g. Répétez ces étapes pour tout autre filtre installé.
- h. Réinstallez le(s) support(s) de filtre en alignant les trous avec les tiges de placement, et en glissant délicatement le support en entier.
- i. Replacez le panneau d'accès du filtre.

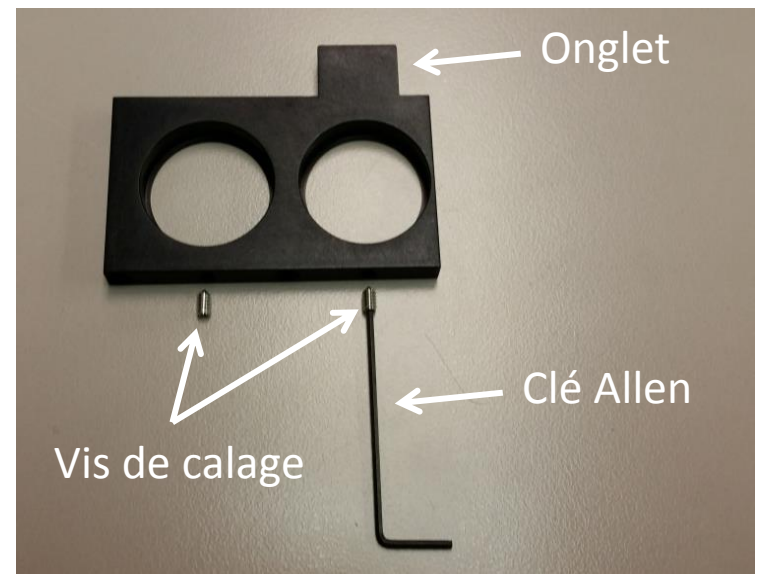

**Figure 4 Support de filtre**

- <span id="page-11-0"></span>3. Installez l'adaptateur de microscope (le cas échéant)
	- a. Retirez l'emballage protecteur de l'adaptateur de microscope, en prenant soin de ne pas toucher les surfaces des lentilles.
	- a. Insérez la portion de bride de l'adaptateur de microscope dans le port de lumière sur le microscope et fixez-la à l'aide de la quincaillerie fournie avec le microscope. (Référezvous au manuel de l'utilisateur du microscope en question pour des instructions complètes sur le montage d'une lanterne de fluorescence standard).

Directives générales :

- i. Carl Zeiss Serrez la fixation hexagonale sur le côté du port de lumière avec la clé hexagonale de 3 mm.
- ii. Leica Serrez la fixation hexagonale sur le côté du port de lumière avec la clé hexagonale de 3 mm.
- iii. Nikon Alignez « l'encoche » avec la tige sur l'ajustement du microscope, maintenez fermement l'adaptateur contre le port de lumière, et tournez le collet pour verrouiller les composants ensemble.
- iv. Olympus Serrez la ou les fixations hexagonales avec la clé hexagonale de 3 mm. Selon le modèle, il pourrait y avoir une (1) fixation sur le côté, ou deux (2) fixations situées aux positions 10 h et 14 h.
- 4. Installez le guide de lumière
	- a. Retirez le bouchon rouge du port du guide de lumière situé sur le carénage frontal.
	- b. Retirez les couvercles rouges des bouts du guide de lumière.
	- c. Insérez le bout le plus gros du guide de lumière dans le port du guide de lumière. Pour l'appareil TURBO de X-Cite, le guide de lumière doit être inséré jusqu'à la ligne « B » imprimée sur la virole grise, voir la figure 5. [Remarque : si vous utilisez un guide de

lumière X-Cite de 3 mm ou de 5 mm avec seulement la « ligne d'insertion » sur la virole grise, cette ligne sera à 20 mm de distance du port du guide de lumière.]

d. Insérez le bout le plus petit du guide de lumière dans l'adaptateur de microscope (ou le port du guide de lumière sur le microscope/l'instrument d'imagerie). Assurez-vous que le guide de lumière soit intégré entièrement et bloqué en place avec la vis de serrage (ou une fixation appropriée).

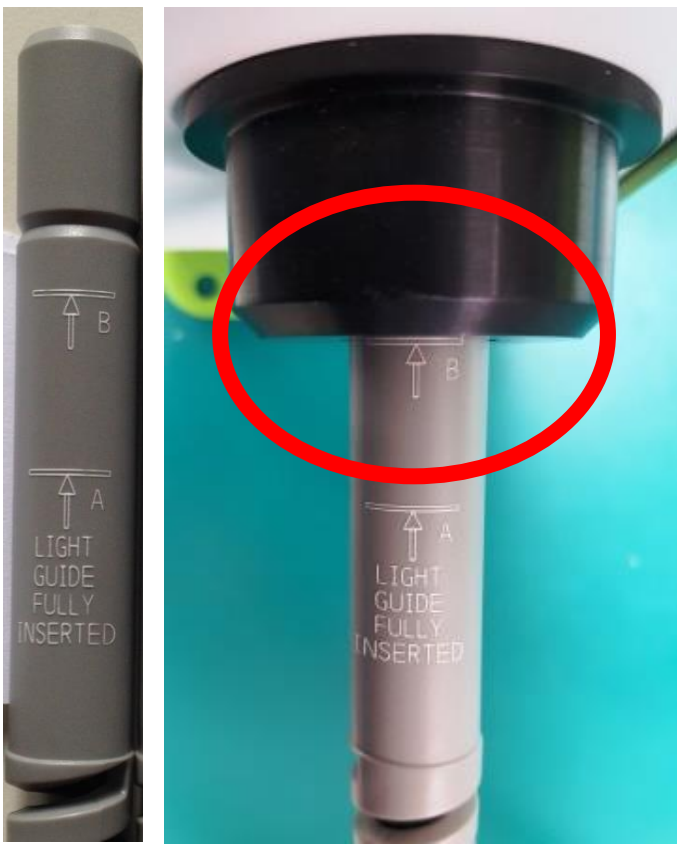

#### <span id="page-12-0"></span>**Figure 5 Position correcte pour le LLG X-Cite entièrement inséré, et le LLG avec lignes d'insertion A et B**

- 5. Vérifiez la position de l'équipement
	- a. L'appareil X-Cite doit être positionné pour éviter un pliage trop abrupt et des déformations sur le guide de lumière. Cela s'applique tant aux guides de lumière au liquide qu'à la fibre de quartz. Idéalement, l'appareil doit être positionné de manière telle que :
		- i. Le guide de lumière présente le moins de pliage que possible.
		- ii. Les pliages offrent le plus grand rayon de courbure que possible.
		- iii. Il reste du jeu dans le guide de lumière.
	- b. Pour éviter la surchauffe des DEL et des autres composantes électroniques, assurezvous que tous les évents sur le panneau de côté de l'appareil sont bien libres de toute obstruction et qu'ils aient un accès facile à de l'air à la température ambiante. Le dégagement recommandé est de 20 cm (8 pouces).
- c. Dans le cas d'une installation de l'appareil dans un autre instrument d'imagerie, le côté des évents de ventilation doit être placé contre un panneau extérieur avec une ventilation qui permette à de l'air frais de circuler dans le système.
- d. Notez que le commutateur principal est situé sur le panneau arrière de l'appareil. L'appareil doit être placé de sorte que le commutateur soit bien positionné pour son accès par l'opérateur.
- 6. Raccordement du SpeedDIAL sur l'unité principale
	- a. Important : Assurez-vous que l'unité principale est éteinte avant de tenter de connecter le SpeedDIAL, sinon, l'appareil pourrait être endommagé.
	- b. Insérez la mini fiche DIN dans le port du SpeedDIAL, à l'arrière de l'appareil. Assurezvous que la marque en flèche sur le connecteur soit à droite (à savoir, à la position 15 h). Remarque : ne forcez jamais le connecteur – cela peut endommager les tiges. Si le connecteur ne s'insère pas aisément, arrêtez et vérifiez la présence de quelque tige pliée.
	- c. Placez le SpeedDIAL près du microscope, ou dans un autre endroit facilement accessible.
- 7. Connexion USB (si vous l'utilisez)
	- a. Insérez le bout « B » (carré) dans le port « USB » à l'arrière de l'appareil.
	- b. Insérez le bout « A » (plat) dans un port disponible sur l'ordinateur.
	- c. Remarque : pour assurer une meilleure performance, utilisez le câble USB fourni (ou un câble de qualité et de longueur équivalente), et branchez-le directement sur l'ordinateur. L'utilisation d'un concentrateur USB ou d'un câble USB autre que celui qui est fourni peut résulter en problèmes intermittents de communication.
- 8. Connectez le câble de déclenchement TTL ou analogique (si vous l'utilisez)
	- a. Insérez le côté DB25 dans le port à l'arrière de l'appareil. Serrez les fixations avec un tournevis plat.
	- b. Connectez les câbles BNC sur l'appareil générateur de signaux approprié. Les connecteurs BNC sont étiquetés avec les numéros de canal TTL et analogique.
- 9. Connectez l'alimentation en c.a.
	- a. Connectez le bloc d'alimentation : Insérez le connecteur à 4 broches sur le câble dans le port d'alimentation, à l'arrière de l'unité principale. Assurez-vous que l'orientation est correcte, sinon, cela peut entraîner un dommage aux broches. Les flèches sur la fiche doivent être à droite (à savoir, à la position 15 h).
	- b. Connectez le cordon d'alimentation : Connectez le bout femelle du cordon d'alimentation au port c.a. sur le bloc d'alimentation. Connectez le bout mâle sur une prise de courant avec une mise à la terre appropriée.
	- c. Pour un fonctionnement sécuritaire, utiliser uniquement le cordon d'alimentation fourni ou un cordon de capacité équivalente.

# <span id="page-14-0"></span>**4 Utilisation – Commande manuelle**

#### <span id="page-14-1"></span>**4.1 Les bases**

- 1. Démarrage de l'appareil
	- a. Appuyez sur l'interrupteur à bascule à l'arrière de l'unité principale pour allumer le système X-Cite.
	- b. Le système lance une courte période d'initialisation (environ 5 secondes). L'écran speedDIAL affiche « X-Cite » au cours de cette période.
	- c. Lorsque l'affichage indique les positions des DEL 1 et 2 avec leur réglage d'intensité (un nombre entre 5 et 100 pour la DEL 1, 2, 3, 4 et 6; un nombre entre 10 et 100 pour la DEL 5), il est alors prêt à l'emploi.
	- d. Remarque : si vous planifiez d'utiliser le SpeedDIAL pour le contrôle manuel, il doit être connecté avant d'allumer le système. Vous pourriez endommager le SpeedDIAL si vous le branchez ou le débranchez du système alors qu'il est allumé.
- 2. Éclairement d'un spécimen
	- a. Appuyez sur les boutons « vers le haut » ou « vers le bas » jusqu'à ce que la flèche pointe vers le canal de DEL voulu (1 à 6).
	- b. Cliquez sur la molette (bouton de l'obturateur) sur le speedDIAL pour allumer/éteindre la lumière d'excitation. Un point va apparaître près des numéros de canal des DEL qui sont allumées. (Voir la figure 6 – la DEL 1 est éteinte, la DEL 2 est allumée à une intensité de 100 %).
	- c. Pour allumer ou éteindre toutes les DEL d'un seul coup, déplacez la flèche à la position « All » (toutes) au bas de la liste. Cliquez sur la molette. Remarque : toutes les fonctions sont contrôlées par le SpeedDIAL, si vous utilisez la ligne de commande pour allumer ou éteindre toutes les DEL, le statut du SpeedDIAL indiquant que toutes les DEL sont allumées ou éteintes n'aura plus de corrélation.

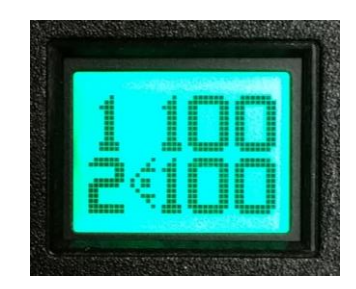

#### **Figure 6 Affichage du SpeedDIAL – marche-arrêt des DEL**

- <span id="page-14-2"></span>3. Réglage de l'intensité
	- a. Appuyez sur les boutons « vers le haut » ou « vers le bas » pour que les DEL puissent être ajustées.
	- b. Tournez la molette pour ajuster l'intensité en sens horaire pour augmenter, en sens antihoraire pour diminuer. L'intensité est réglée en temps réel. (Voir la figure 7 – les

DEL 1 et 2 sont toutes deux éteintes, la DEL 1 est réglée à 100 %, la DEL 2 est ajustée à 42 %).

- c. Répétez les étapes b et c pour tout autre réglage des DEL.
- d. La molette est sensible à la vitesse : Tournez-la lentement pour procéder aux réglages par petits incréments, et rapidement pour augmenter la taille des paliers.
- e. L'intensité peut être ajustée en incréments de 1 %, entre 5 % et 100 %. (Remarque : 5 % sont la valeur minimale pour les DEL 1, 2, 3, 4 et 6; alors que 10 % sont le minimum pour la DEL 5).

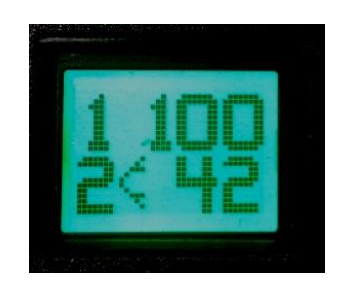

**Figure 7 Affichage du SpeedDIAL - Ajustement d'intensité**

<span id="page-15-1"></span>*REMARQUE : si les DEL sont verrouillées via l'ordinateur, le symbole « verrouillage » s'affichera à droite de « All » (toutes). Vous ne pouvez débloquer l'unité que par le contrôle par ordinateur, ou en éteignant, puis rallumant l'appareil.*

# <span id="page-15-0"></span>**4.2 Menus et réglages du SpeedDIAL**

En plus d'un ajustement intuitif de l'intensité et du contrôle de marche-arrêt de l'illumination, le SpeedDIAL offre plusieurs autres options avancées de réglage et de contrôle.

- Pour accéder au menu principal, appuyez sur la molette et maintenez-la enfoncée pendant une (1) seconde.
- Pour naviguer dans les menus, tournez la molette afin de parcourir les options. Une pointe de flèche indique l'option du menu actuellement sélectionnée. Cliquez sur la molette pour choisir une option.
- Pour configurer les paramètres, tournez la molette. Pour quitter la configuration des paramètres, cliquez sur la molette.
- Pour quitter à tout moment le menu du système, appuyez sur la molette et maintenez-la enfoncée pendant une (1) seconde, ou sélectionnez « Exit » (Quitter) au bas de la liste des menus.

**Remarque** : les modifications des paramètres s'appliquent immédiatement après avoir été sélectionnées. Cependant, pendant les cinq (5) premières minutes, les nouveaux réglages ne sont stockés que dans une mémoire temporaire. Si l'appareil X-Cite est éteint pendant cette période, les réglages reviendront à leurs valeurs précédentes. Pour vous assurer que les nouveaux paramètres seront bien pris en compte, attendez au moins cinq (5) minutes avant d'éteindre l'appareil. Les boutons « vers le haut » et « vers le bas » sont désactivés dans les menus et les

réglages du SpeedDIAL.

#### <span id="page-16-0"></span>**4.2.1 Structure du menu du SpeedDIAL**

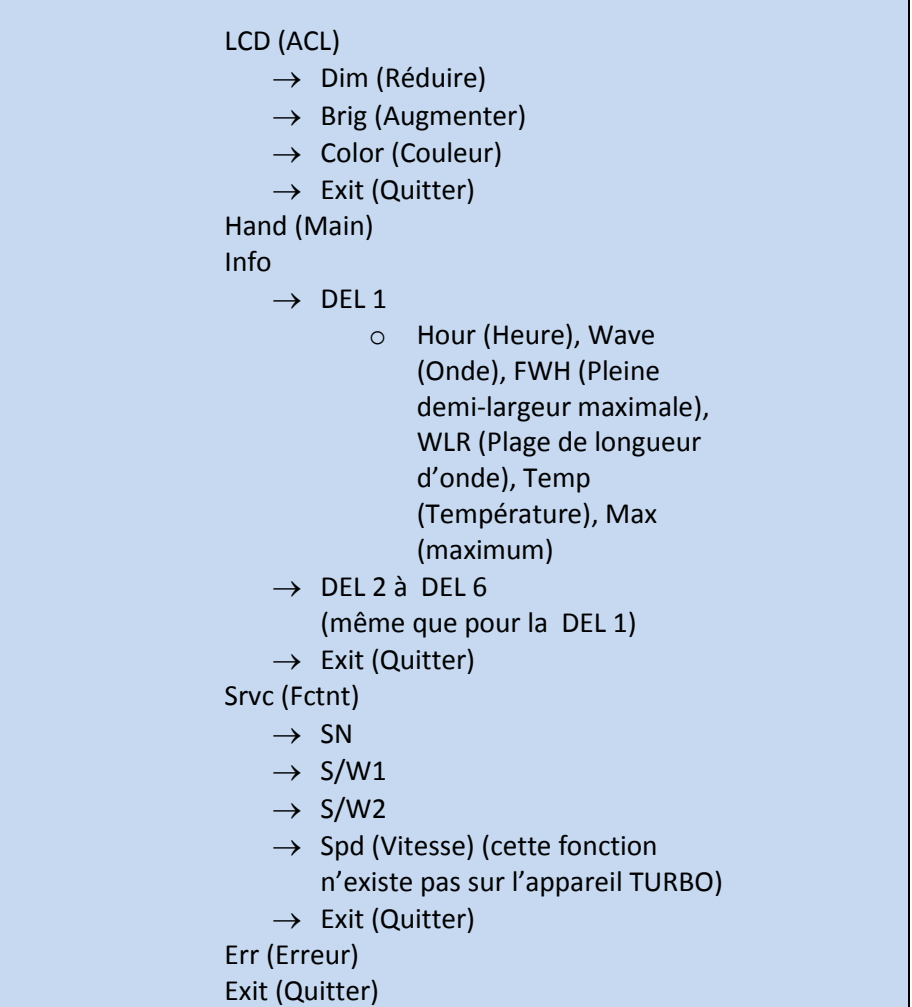

#### <span id="page-16-1"></span>**4.2.2 LCD (affichage à ACL) – Paramètres de couleur et de luminosité de l'écran**

Dans le sous-menu « LCD » (ACL), on retrouve les éléments tels que le délai avant que s'éteigne le rétroéclairage (le rétroéclairage se rallumera lors d'un mouvement du SpeedDIAL), et il est possible d'éteindre/allumer le rétroéclairage de l'affichage à ACL, de définir le niveau de luminosité ou de choisir une couleur différente.

- a. Sélectionnez l'option « LCD » (ACL) dans le menu principal.
- b. Pour régler la minuterie du rétroéclairage de l'affichage à ACL :
	- i. Sélectionnez « Dim » (Réduire) et naviguez parmi les options de minuterie, à savoir : Off (Éteint) et de 1 à 999 secondes, par incréments d'une seconde. « Off » (Éteint) pour la minuterie du rétroéclairage (cela signifie que le rétroéclairage sera toujours allumé).
- ii. Cliquez sur la molette pour revenir au menu « LCD » (ACL).
- c. Pour ajuster la luminosité de l'affichage à ACL :
	- i. Sélectionnez « Brig » (Augmenter) et réglez le pourcentage de luminosité jusqu'au niveau souhaité. Pour éteindre le rétroéclairage, réglez le niveau à 0 %.
	- ii. Cliquez sur la molette pour revenir au menu « LCD » (ACL).
- d. Pour modifier la couleur de l'affichage à ACL :
	- i. Sélectionnez « Color » (Couleur) et naviguez parmi les options, vers le haut ou vers le bas, jusqu'à ce que la couleur souhaitée apparaisse sur l'affichage à ACL.
	- ii. Cliquez sur la molette pour enregistrer la sélection et revenir au menu « LCD » (ACL).
- e. Sélectionnez «Exit » (Quitter) pour revenir au menu principal ou appuyez sur la molette et maintenez-la enfoncée pour revenir à l'écran d'accueil.

#### <span id="page-17-0"></span>**4.2.3 Hand (Main) – Orientation de l'écran d'affichage**

Dans ce menu, il est possible de faire pivoter l'écran d'affichage à ACL de 180°. Cela permet aux opérateurs d'utiliser le SpeedDIAL à droite ou à gauche du microscope, sans bloquer la vue sur l'écran avec leur main.

- a. Sélectionnez l'option « Hand » (Main) dans le menu principal.
- b. Tournez la molette pour basculer en mode d'utilisation « Right Hand » (Main droite) ou « Left Hand » (Main gauche). Notez que l'écran pivotera lors du réglage de ce paramètre.
- c. Cliquez sur la molette pour revenir au menu principal.

#### <span id="page-17-1"></span>**4.2.4 Info (Information)**

Dans ce menu, vous trouverez l'information spécifique à chaque DEL. Cela comprend le nombre total d'heures accumulées par la DEL, la longueur d'onde centrale, la pleine demi-largeur maximale de chaque DEL, les plages des longueurs d'onde utilisables et la température.

- a. Sélectionnez l'option « Info » dans le menu principal.
- b. Naviguez dans la liste des DEL et cliquez sur la «LED# » (N<sup>o</sup> de DEL) souhaitée.
- c. Pour obtenir le nombre d'heures d'utilisation de la DEL :
	- i. Sélectionnez l'option de menu « Hour » (Heures).
	- ii. Le total des heures d'utilisation de la DEL s'affiche par incréments d'une (1) heure, entre 0 et 999 heures. En raison des limitations d'espace sur l'écran d'affichage à ACL, au-delà de 1 000 heures, le format est remplacé par « 1.0k hours » (soit 1 000 heures) et les incréments se font par tranches de 100 heures (par exemple, 1 142 heures sera affiché sous la forme « 1.1k hours »). Les données précises heure par heure restent disponibles via une communication USB.
	- iii. Cliquez sur la molette pour revenir au sous-menu précédent.
- d. Pour obtenir l'information sur la longueur d'onde centrale :
- i. Sélectionnez l'option du menu « Wave » (Onde).
- ii. La longueur d'onde centrale sera indiquée par « ### », les unités sont des nanomètres.
- iii. Cliquez sur la molette pour retourner au sous-menu précédent.
- e. Pour obtenir l'information de pleine demi-largeur maximale :
	- i. Sélectionnez l'option de menu « FWH ».
	- ii. La largeur sera indiquée par « ## », les unités sont des nanomètres.
	- iii. Cliquez sur la molette pour retourner au sous-menu précédent.
- f. Pour obtenir l'information sur la plage de longueur d'onde :
	- i. Sélectionnez l'option de menu « WLR » (Plage de longueur d'onde).
	- ii. En raison des limitations d'espace sur l'affichage ACL, la plage de longueur d'onde sera indiquée par deux valeurs alternatives « ###- » et « ### ». Le délai entre les vues d'écran est d'environ une (1) seconde. Les unités sont des nanomètres.
	- iii. Cliquez sur la molette pour retourner au sous-menu précédent.
- g. Pour obtenir la température actuelle de la DEL :
	- i. Sélectionnez l'option de menu « Temp » (Température).
	- ii. La température actuelle sera indiquée en degrés Celsius.
	- iii. Cliquez sur la molette pour retourner au sous-menu précédent.
- h. Pour obtenir la température maximale permise de la DEL :
	- i. Sélectionnez l'option de menu « Max » (Maximum).
	- ii. La température maximale permise sera indiquée en degrés Celsius. (Remarque : si la valeur « Temp » devait égaler ou excéder la valeur « Max » pendant le fonctionnement, la DEL sera éteinte et une condition d'erreur sera déclenchée).
	- iii. Cliquez sur la molette pour retourner au sous-menu précédent.
- i. Sélectionnez « Exit » (Quitter) pour retourner au menu principal, ou pressez et maintenez la molette enfoncée pour retourner à l'écran d'accueil.

#### <span id="page-18-0"></span>**4.2.5 Srvc (Fctnt) – Données sur le fonctionnement**

Le menu « Service » (Fonctionnement) contient des renseignements spécifiques à votre appareil X-Cite. Cela inclut le numéro de série de l'appareil, les versions des logiciels intégrés pour l'unité principale et du SpeedDIAL. Le personnel du soutien technique d'Excelitas peut vous demander certains de ces renseignements, voire tous, lors d'un appel d'assistance téléphonique.

- a. Sélectionnez l'option « Srvc » (Fctnt) dans le menu principal.
- b. Pour obtenir le numéro de série de l'appareil :
	- i. Sélectionnez l'option de menu « SN » ( $N^{\circ}$  de série).
	- ii. Le numéro de série of l'appareil s'affichera.
	- iii. Cliquez sur la molette pour retourner au menu « Srvc » (Fonctionnement).
- c. Pour obtenir les versions des logiciels intégrés :
	- i. Sélectionnez l'élément de menu « S/W1 » ou « S/W2 ». Les numéros des versions logicielles s'affichent au format X.X.X.
	- ii. Cliquez sur la molette pour retourner au menu « Srvc » (Fonctionnement).

d. « Spd » (Vitesse) – Cette fonction n'existe pas sur l'appareil TURBO de X-Cite.

#### <span id="page-19-0"></span>**4.2.6 Err (Erreur)**

Dans le menu Error (Erreur), vous pouvez vérifier les conditions d'erreur spécifiques à chaque DEL ou du système en général. Le personnel du soutien technique peut vous demander certains de ces renseignements lors d'un appel d'assistance téléphonique.

- a. Sélectionnez l'option « Err » (Erreur) dans le menu principal.
- b. Faites défiler pour trouver « LED# » (N<sup>°</sup> de DEL) voulu ou « Sys » (Système) pour le système/l'appareil en général. Cliquez pour le sélectionner.
- c. Un code d'erreur numérique s'affichera. Si aucune condition d'erreur n'est présente, « 0 » sera affiché. Référez-vous à la section 6.1 pour la définition des numéros de code d'erreur.
- d. Cliquez sur la molette pour retourner au sous-menu précédent.
- e. Sélectionnez « Exit » (Quitter) pour retourner au menu principal, ou pressez et maintenez la molette enfoncée pour retourner à l'écran d'accueil.

### <span id="page-19-1"></span>**5 Fonctionnement - Commande externe**

#### <span id="page-19-2"></span>**5.1 USB/RS-232**

Cet appareil X-Cite est un appareil compatible avec un port USB et fonctionne sous le protocole USB 2.0, à des vitesses de 12 Mo/sec, et il n'utilise pas d'adaptateur USB à RS-232. Cependant, l'appareil X-Cite apparaîtra comme un port COM dans le gestionnaire de périphériques, et il est fonctionnel aussi comme un port COM aux fins de programmation. Cela facilite le soutien des anciens logiciels et l'intégration.

Il est indispensable d'installer un pilote de port COM virtuel pour pouvoir activer les communications depuis Windows, via le port USB. Pour les ordinateurs équipés d'un système d'exploitation Windows et connectés à Internet (et qui exécutent un système d'exploitation pour lequel Windows offre les mises à niveau), le pilote s'installe automatiquement. Pour l'installation manuelle du pilote, celui-ci est disponible par téléchargement depuis le site Web d'Excelitas. Notez que les privilèges d'administrateur peuvent être requis pour installer les pilotes sur votre ordinateur, auquel cas, vous pourriez devoir contacter votre service informatique pour obtenir de l'aide.

#### <span id="page-19-3"></span>**5.1.1 Installation du pilote (automatique via Internet)**

Pour ces instructions : Une connexion à Internet est requise. (Les messages-guides de Windows 7 sont utilisés ici) :

- a. Assurez-vous que l'appareil X-Cite est hors tension.
- b. Assurez-vous que l'appareil X-Cite est connecté à l'ordinateur avec son câble USB.
- c. Assurez-vous que l'ordinateur est connecté à Internet.
- d. Allumez l'appareil X-Cite.
- e. L'installation du pilote démarre automatiquement. Une boîte de dialogue confirme le lancement de l'installation.
	- i. Si la boîte de dialogue affiche le message **Driver installation was not successful** (Échec de l'installation du pilote), cliquez sur Get Détails (Obtenir des détails).
	- ii. Cliquez sur l'option **Change Settings** (Modifier les paramètres) pour **Automatically search Windows for drivers** (Rechercher automatiquement des pilotes dans Windows). Confirmez **Yes, do this automatically** (Oui, effectuer cette action automatiquement) et enregistrez les modifications.
- f. Une seconde boîte de dialogue confirme la réussite de l'installation et fournit un numéro de port COM. Notez le numéro de port COM à titre de référence pour d'autres applications logicielles.

#### <span id="page-20-0"></span>**5.1.2 Installation du pilote (via fichier ZIP)**

Pour ces instructions, téléchargez le fichier ZIP du site Web d'Excelitas à l'adresse <http://www.excelitas.com/Pages/Product/X-Cite-TURBO.aspx>

- a. Assurez-vous que l'appareil X-Cite est hors tension.
- b. Assurez-vous que l'appareil X-Cite est connecté à l'ordinateur avec le câble USB.
- c. Préparez les fichiers du pilote. Pour ce faire, extrayez et enregistrez les fichiers dans un dossier sur le bureau (ou un autre emplacement facile d'accès).
- d. Mettez sous tension l'appareil X-Cite.
- e. L'assistant « Nouveau matériel détecté » apparaît. Sélectionnez **No** (Non) pour rechercher des mises à jour Windows pour le logiciel. Cliquez sur **Next** (Suivant) pour continuer.
- f. Sélectionnez **Install from a list or specific location (Advanced)** (Installer à partir d'une liste ou d'un emplacement spécifique (Avancé)) pour localiser le pilote, puis cliquez sur **Next** (Suivant). Sélectionnez **Include this location in the search** (Inclure cet emplacement dans la recherche) et naviguez jusqu'à l'emplacement de votre disque dur où les fichiers décompressés de l'étape c ont été enregistrés. Cliquez sur **Next** (Suivant).
- g. Attendez la fin de l'installation. Cliquez sur **Finish** (Terminer).

#### <span id="page-20-1"></span>**5.1.3 Vérifier l'installation et obtenir le numéro de port COM**

- a. Ouvrez l'utilitaire « Device Manager » (Gestionnaire de périphérique) sur l'ordinateur.
- b. « X-Cite DEL (XT600 Series) » sera listé sous « Ports (COM & LPT) ».
- c. Notez le numéro de port COM à titre de référence pour d'autres applications logicielles.

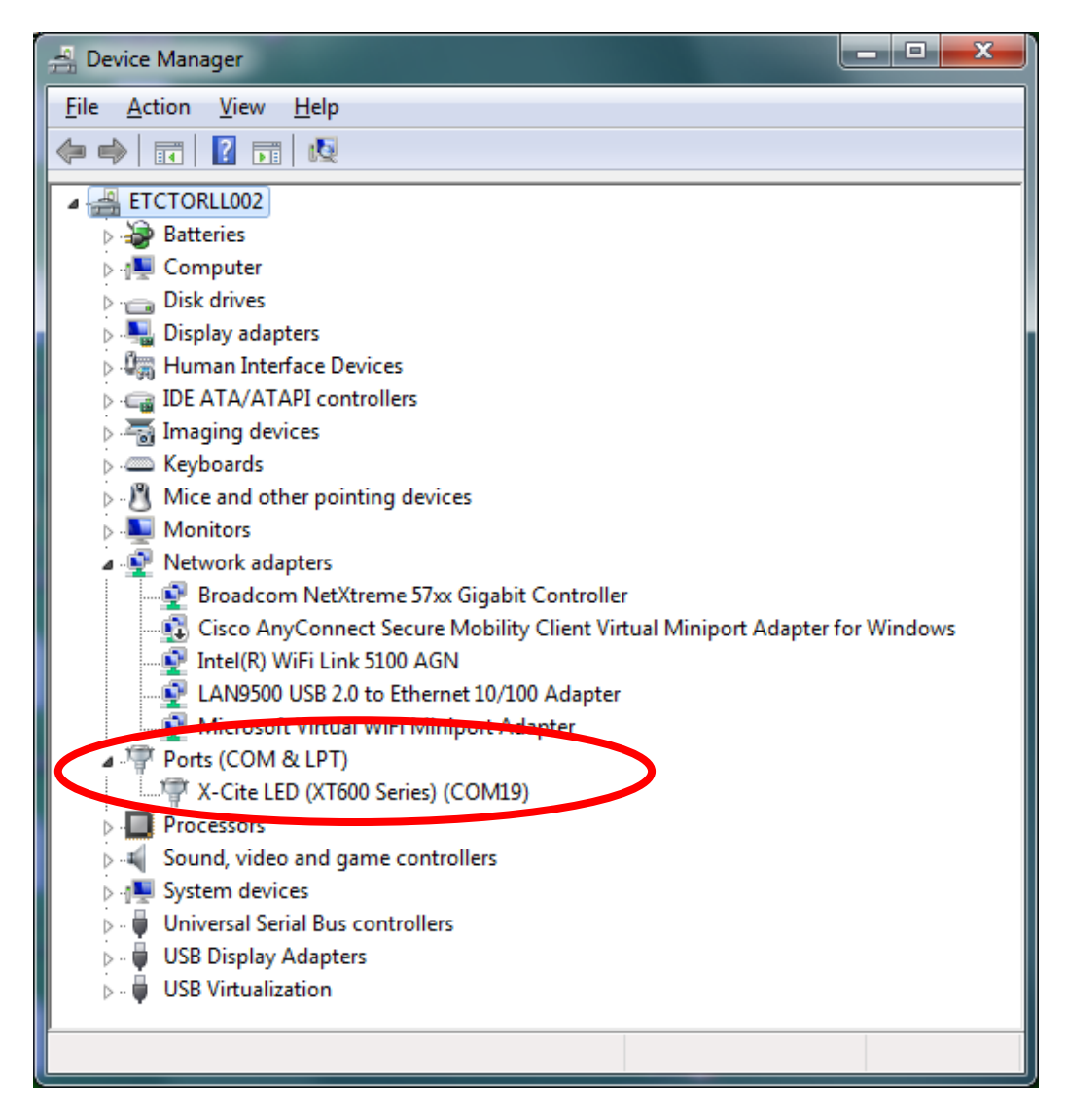

**Figure 8 Gestionnaire de périphériques, liste des ports COM**

#### <span id="page-21-2"></span><span id="page-21-0"></span>**5.1.4 Kit de développement logiciel (SDK)**

La liste de commandes est disponible sur demande. Pour obtenir sa version la plus récente, veuillez contacter le soutien technique d'Excelitas. Des conseils pour des cas d'utilisation spécifique sont disponibles à la section 5.3.

#### <span id="page-21-1"></span>**5.1.5 Support par les logiciels du commerce**

a. Cet appareil X-Cite peut être contrôlé avec divers ensembles offerts sur le marché. Dans les cas où un contrôle spécifique à un modèle ne serait pas encore disponible, vous pouvez effectuer les fonctionnalités de base à l'aide des pilotes XLED1 de X-Cite et en recourant à leur « Grouping » (Groupement) – voir la prochaine section. Pour obtenir

une liste actualisée des progiciels compatibles avec les produits X-Cite, voir à l'adresse <http://www.excelitas.com/Downloads/XCite-softwareSupport.pdf>

- b. Pour les progiciels du commerce, si vous y êtes invité, spécifiez les paramètres de port série suivants : 19 200 bauds, aucune parité, 8 bits de données et 1 bit d'arrêt.
- c. Lors du contrôle d'un appareil X-Cite, il peut arriver que certains progiciels du commerce bloquent les entrées manuelles du speedDIAL. Dans ce cas, l'icône de verrouillage apparaîtra sur l'écran du SpeedDIAL.

#### <span id="page-22-0"></span>**5.1.6 Groupement des contrôles/mode de compatibilité**

Pour permettre la compatibilité avec des pilotes d'appareils existants pour le XLED1 de X-Cite, il est possible d'utiliser l'appareil TURBO de X-Cite en mode à 4 canaux, en créant des « Groupes ». Les groupes peuvent être configurés et habilités à l'aide d'un groupement de DEL et il est alors possible de déclencher des séquences de commande dans SDK. Vous pouvez définir jusqu'à quatre (4) groupes, et chaque groupe peut contenir de 1 à 6 DEL. Voir le tableau ci-dessous à titre d'exemple.

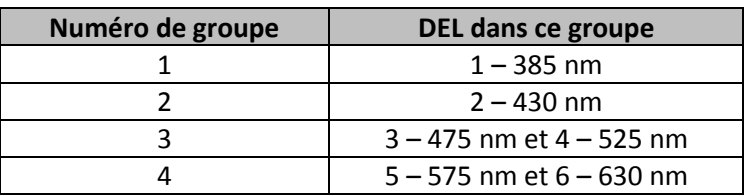

#### <span id="page-22-1"></span>**5.2 TTL et analogique**

#### <span id="page-22-2"></span>**5.2.1 Spécifications d'entrée TTL**

- a. Type de connecteur : BNC (port femelle)
- b. Niveau bas maximal : +0,8 V
- c. Niveau haut minimal : +2,2 V
- d. Niveau haut maximal : +5,5 V
- e. Intensité de courant typique : 800 µA

#### <span id="page-22-3"></span>**5.2.2 Signal TTL et statut de la DEL**

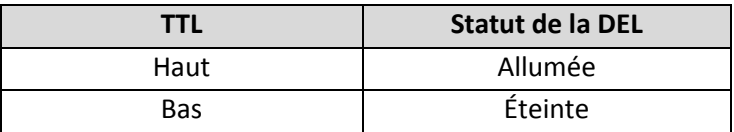

#### <span id="page-22-4"></span>**5.2.3 Spécifications d'entrée analogique**

- a. Type de connecteur : DB25 (port femelle)
- b. Courant d'entrée maximal : 500 µA

#### <span id="page-23-0"></span>**5.2.4 Signal analogique et réglage de la puissance des DEL**

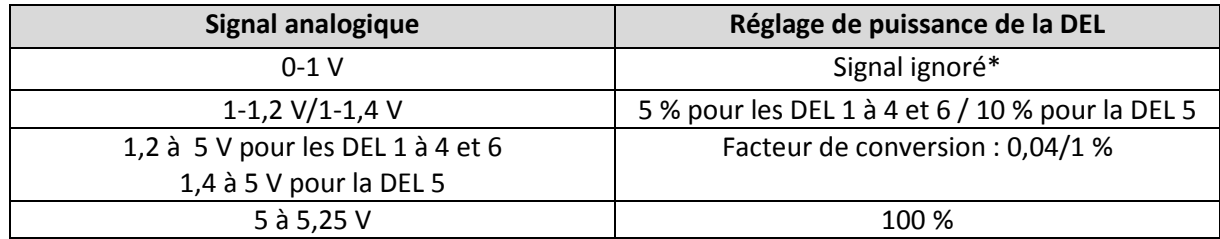

\*Remarque : si la tension d'entrée est inférieure à 1 V, l'entrée analogique sera ignorée. Lorsque la DEL est déclenchée, elle s'illuminera avec les réglages antérieurs de puissance, ou avec les réglages de puissance définis via USB. Si une entrée analogique est fournie avec une entrée du SpeedDIAL ou via USB, l'entrée analogique aura préséance. Les réglages d'intensité analogique ne sont pas enregistrés dans l'appareil et ne seront pas rétablis après un cycle éteint/allumé.

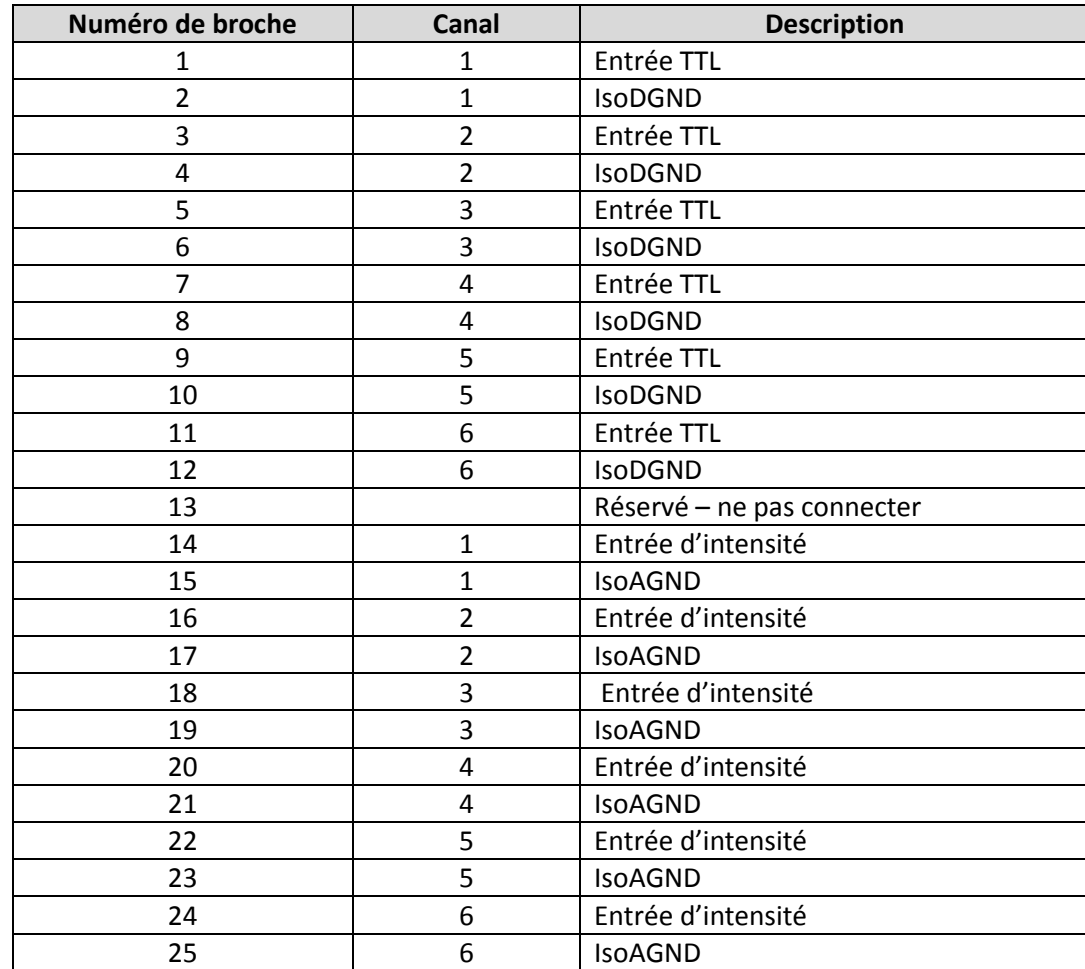

#### <span id="page-23-1"></span>**5.2.5 Brochage du connecteur DB25**

#### <span id="page-24-0"></span>**5.3 Conseils pour des cas d'utilisation spécifique**

Référez-vous au SDK pour les détails complets de programmation et des commandes.

#### <span id="page-24-1"></span>**5.3.1 Mode de contrôle simultané pour produire une lumière blanche – USB**

Pour contrôler simultanément tous les 6 canaux des DEL avec une seule commande :

- a. Marche-arrêt Utilisez la commande « turn all LED ON/OFF » (Allumer/éteindre toutes les DEL)
- b. Réglage d'intensité Utilisez la commande standard de réglage d'intensité, et réglez les intensités des six DEL dans une seule ligne (#, #, #, #, #, #). Tous les six DEL doivent recevoir une valeur en % \* 10 (un numéro parmi 500 ensembles d'intensité à 50 %) – Pour vous permettre d'utiliser le même réglage pour tous les canaux, ou des réglages différents pour enlever la composante UV ou pour ajuster autrement l'équilibre des couleurs.
- c. Remarque référez-vous au SDK pour les détails complets de syntaxe.

#### <span id="page-24-2"></span>**5.3.2 Mode de contrôle simultané pour produire une lumière blanche – TTL et analogique** Pour contrôler simultanément tous les 6 canaux des DEL avec une seule entrée TTL :

- a. Marche-arrêt Configurez une séquence de déclenchement TTL dans laquelle toutes les DEL sont établies à « 1 » par une commande via USB. Connectez l'appareil déclencheur sur l'entrée TTL1. (Voir les détails du SDK).
- b. Réglage d'intensité
	- a. USB Si vous n'avez pas besoin de modifier constamment l'intensité, utilisez la commande standard de réglage d'intensité, et réglez les intensités des six DEL dans une seule ligne (#, #, #, #, #, #). Tous les six DEL doivent recevoir une valeur en % \* 10 (une valeur de 500 règle l'intensité à 50 %) – Pour vous permettre d'utiliser le même réglage pour tous les canaux, ou des réglages différents pour enlever la composante UV, ou pour ajuster autrement l'équilibre des couleurs.
	- b. Analogique Si l'intensité doit être ajustée pendant une session d'imagerie (sans connexion USB), réglez l'entrée analogique à « Analog1 ». Pour que cela s'applique, une commande USB à l'effet d'utiliser une entrée analogique doit aussi être donnée. (Voir les détails du SDK).

#### <span id="page-24-3"></span>**5.3.3 Tampon de l'anneau/mode de séquençage TTL**

Pour contrôler tous les six canaux des DEL avec une seule entrée TTL, vous devez faire une seule fois le réglage avec des commandes via USB. Après cinq minutes, les réglages seront enregistrés dans le NVM et n'ont pas besoin d'être ajustés tant que vous n'aurez pas besoin de nouveaux réglages. Utilisez le canal d'entrée TTL TTL1 pour le déclenchement.

Pour configurer les réglages TTL de marche-arrêt :

a. Via des commandes USB – Habilitez le séquençage TTL et l'ordre de déclenchement avec la commande « ts ». Voir le SDK pour les détails de syntaxe.

#### <span id="page-25-0"></span>**5.3.4 Contrôle avec l'interface utilisateur XLED de X-Cite**

Pour des fins de démonstration, d'essais, de communication et de compatibilité avec des logiciels existants, l'appareil TURBO de X-Cite peut fournir une émulation des jeux de commande du XLED, et il peut être contrôlé avec l'interface utilisateur XLED de X-Cite.

- a. Configurez les groupes de DEL et habilitez le mode de compatibilité sur l'appareil TURBO de X-Cite, via USB. Vous pouvez le faire via HyperTerminal, en utilisant les commandes SDK. Référez-vous à la section 5.1.6 pour les détails complets.
- b. Installez l'interface utilisateur XLED (Logiciel du panneau de contrôle : fichier **032- 00136.zip**) sur le site d'Excelitas : [http://www.excelitas.com/Pages/Product/X-Cite-](http://www.excelitas.com/Pages/Product/X-Cite-XLED1.aspx)[XLED1.aspx](http://www.excelitas.com/Pages/Product/X-Cite-XLED1.aspx)

(Remarque : les versions d'interface utilisateur XLED antérieures à 1.1.0.2, y compris celle disponible pour téléchargement sur le site de X-Cite, ne seront pas compatibles avec l'appareil TURBO de X-Cite.)

c. Ouvrez l'interface utilisateur XLED et utilisez-la comme à la normale.

# <span id="page-25-1"></span>**6 Résolution des problèmes de base**

Cette section, organisée par symptômes, offre des informations simplifiées pour la résolution des problèmes de base, avec les paramètres d'installation et de configuration. Seul un technicien autorisé doit procéder à l'entretien de l'appareil TURBO de X-Cite.

#### <span id="page-25-2"></span>**6.1 Messages d'erreur**

Si l'appareil TURBO de X-Cite détecte un problème, un message d'erreur contenant l'un des codes suivants apparaît sur l'écran speedDIAL.

#### **Erreurs des DEL**

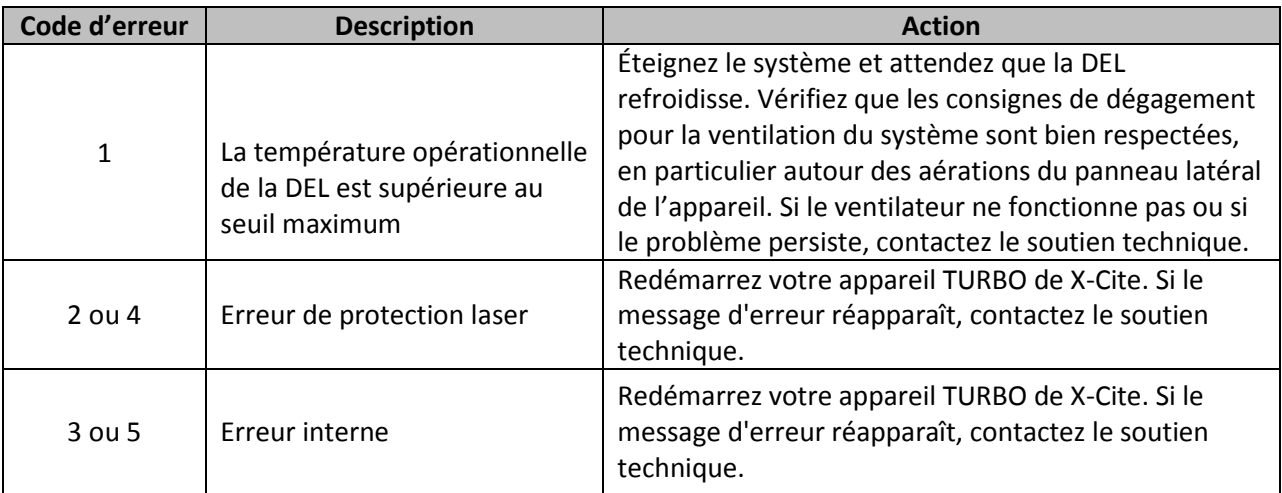

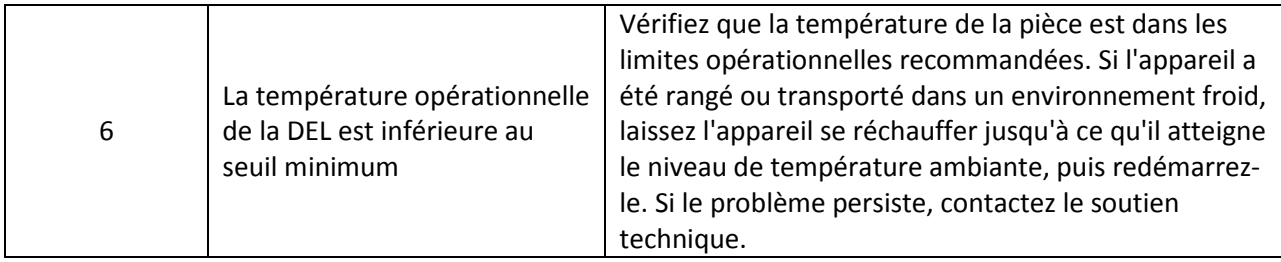

#### **Erreurs du système**

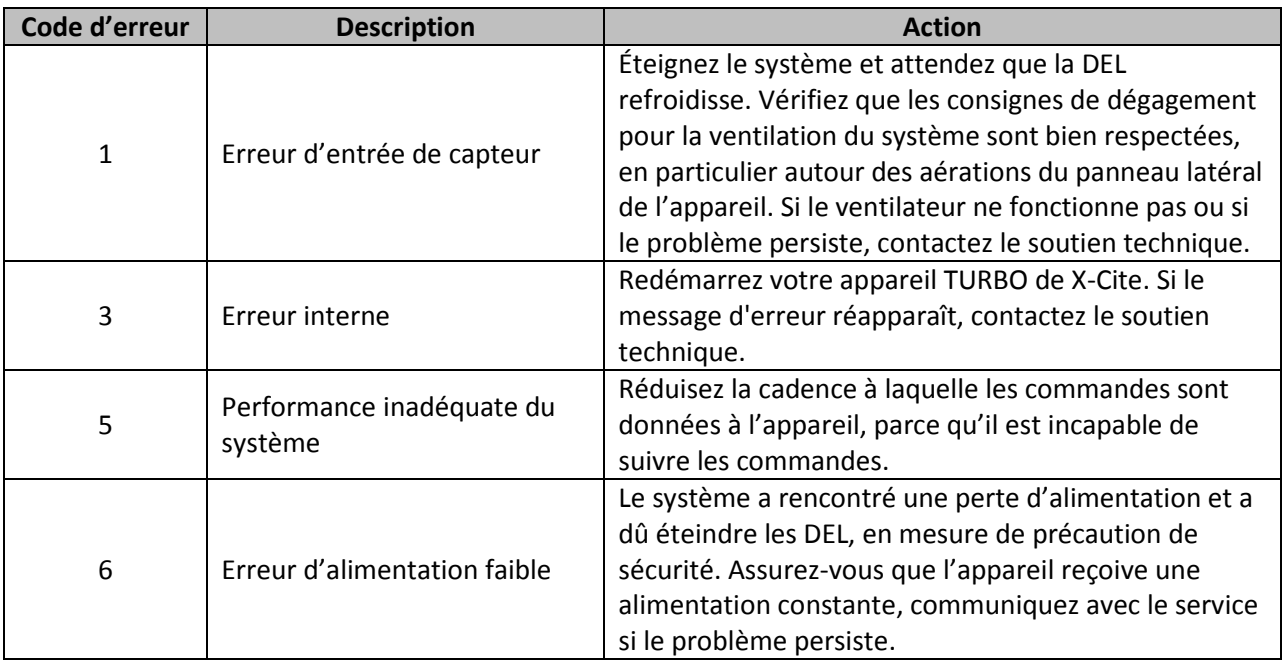

### <span id="page-27-0"></span>**6.2 Échec de mise sous tension**

En cas d'échec de la mise sous tension ou d'anomalie de fonctionnement de l'appareil TURBO de X-Cite, utilisez la liste de vérification suivante pour supprimer les causes les plus courantes.

Vérifiez les points suivants :

- 1. Vérification du raccordement à l'alimentation :
	- a. Le cordon d'alimentation doit être correctement branché à une prise raccordée à la masse (prise secteur avec mise à la terre).
	- b. Le cordon du bloc d'alimentation doit être correctement raccordé à la fiche à 3 broches, située à l'arrière du bloc d'alimentation.
	- c. Le cordon en c.c. du bloc d'alimentation doit être connecté solidement sur le port « Power » (Alimentation) à l'arrière de l'appareil TURBO de X-Cite.
	- d. Le commutateur principal d'alimentation doit être à la position « ON » (Marche).
- 2. Vérification du SpeedDIAL :
	- Vérifiez que les broches sur le connecteur du SpeedDIAL sont bien droites.
	- Vérifiez que le SpeedDIAL est branché solidement sur l'unité principale.
- 3. Vérification de la porte de l'appareil :
	- Vérifiez que les vis de la porte de l'unité principale sont bien serrées.

#### <span id="page-27-1"></span>**6.3 Faible intensité d'illumination**

- 1. Vérification des réglages du SpeedDIAL :
	- a. Vérifiez que l'intensité de la DEL est réglée à un niveau suffisant.
	- b. Vérifiez que les DEL s'allument.
- 2. Vérification du guide de lumière :
	- a. Vérifiez que les bouts du guide de lumière sont libres de débris.
	- b. Vérifiez qu'il n'y a pas de bulle dans le guide de lumière. (Pour les étapes détaillées, voir la section 2.2. du document à cette adresse : [http://www.excelitas.com/Downloads/XCite-120-TroubleShooting.pdf\)](http://www.excelitas.com/Downloads/XCite-120-TroubleShooting.pdf)
	- c. Vérifiez que le guide de lumière est complètement inséré dans l'unité principale et le microscope.
- 3. Vérification du microscope :
	- a. Vérifiez que l'adaptateur de microscope est approprié pour la configuration du microscope. Remarque : certains adaptateurs comportent le même ajustement mécanique, mais des optiques différentes.
- b. Vérifiez que tous les éléments de la trajectoire du faisceau du microscope sont correctement alignés et ouverts (par exemple, les obturateurs, les ouvertures, les diaphragmes, les filtres, les cubes de filtre, etc.).
- c. Vérifiez que les jeux de filtres du microscope conviennent aux longueurs d'onde utilisées.
- d. Vérifiez que les objectifs au contact de l'air sont propres et que les objectifs immergés disposent de suffisamment de liquide.

#### <span id="page-28-0"></span>**6.4 Autres symptômes potentiels et questions**

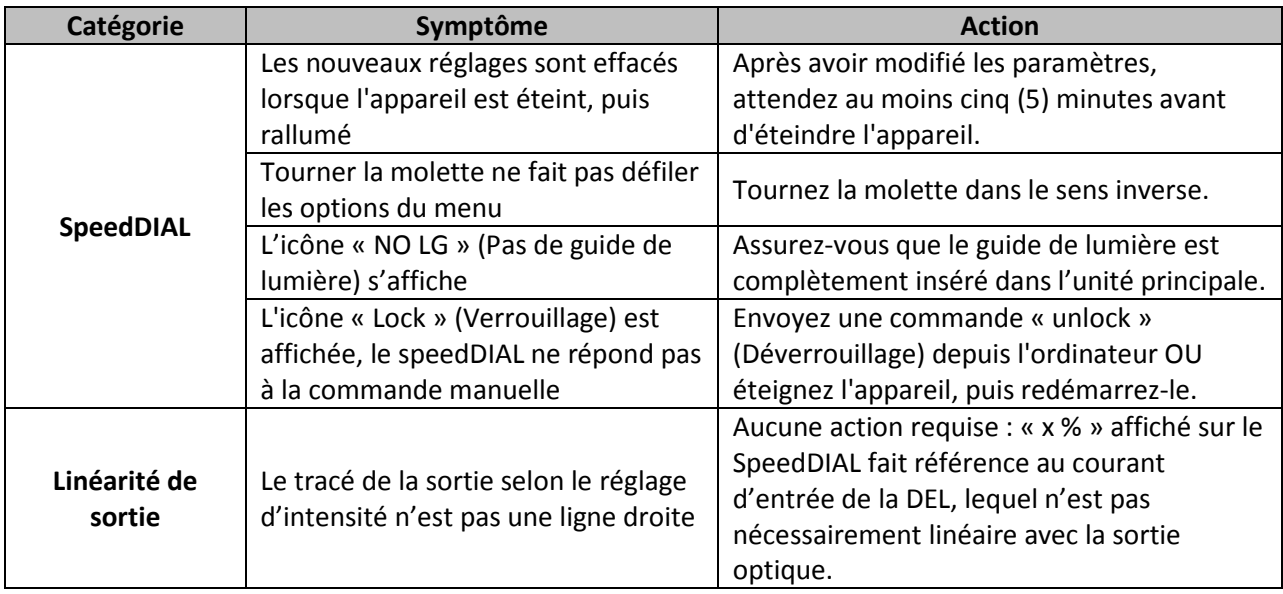

# <span id="page-28-1"></span>**7 Entretien de routine et maintenance**

### <span id="page-28-2"></span>**7.1 Entretien général**

L'appareil TURBO de X-Cite est un système nécessitant très peu d'entretien et il ne comporte qu'une seule composante consommable – Le guide de lumière au liquide. En appliquant les conditions d'utilisation suivantes, vous maximiserez les performances et réduirez les risques de problèmes potentiels :

- 1. L'espace de travail doit toujours rester propre et les aérations du TURBO de X-Cite ne doivent pas être obstruées.
- 2. Assurez-vous que le guide de lumière ait suffisamment de jeu et qu'il n'est ni coupé ni étiré, tordu ou plié de force.
- 3. Ne touchez jamais les surfaces optiques avec vos doigts, avec des outils ou tout autre matériel abrasif/collant/pointu, ou des liquides.
- 4. Lorsqu'un nettoyage doit être effectué, respectez les consignes de la section suivante.

### <span id="page-29-0"></span>**7.2 Nettoyage - Surfaces extérieures**

Si nécessaire, vous pouvez nettoyer les surfaces extérieures de l'appareil TURBO de X-Cite et du SpeedDIAL avec un savon doux, de l'eau et un chiffon non pelucheux.

- 1. Éteignez l'appareil et débranchez l'alimentation c.a. avant de procéder au nettoyage.
- 2. Utilisez uniquement un chiffon humide. Ne laissez pas la solution de nettoyage pénétrer à l'intérieur des ports d'E/S, des ouvertures de ventilation ou des jointures.
- 3. Évitez les surfaces optiques.
- 4. Laissez l'appareil sécher avant de l'allumer.

#### <span id="page-29-1"></span>**7.3 Nettoyage - Surfaces optiques**

Le nettoyage des surfaces optiques n'est généralement pas requis. Cependant, s'il existe des traces de contamination ou des empreintes sur la surface de la lentille, le nettoyage peut s'avérer nécessaire.

- 1. Matériel de nettoyage recommandé :
	- a. Souffleur d'air en caoutchouc.
	- b. Lingette non pelucheuse pour lentille, cotons-tiges non pelucheux.
	- c. Gants ou doigtiers non poudrés.
	- d. Solution de nettoyage de la lentille, alcool isopropylique réactif ou un autre solvant compatible.
- 2. Procédure de nettoyage
	- a. Utilisez le souffleur d'air en caoutchouc pour éliminer les peluches, la poussière et autres contaminants.
	- b. Si le contaminant est un liquide (par exemple, de l'eau ou de l'huile d'immersion), utilisez d'abord une lingette pour lentille sèche (ou un coton-tige) pour tapoter et absorber autant de liquide que possible. N'essuyez pas.
	- c. Imbibez un coin de la lingette pour lentille (ou le coton-tige) d'un agent de nettoyage et essuyez doucement la surface optique en un seul passage. Remarque : veillez à ne pas « inonder » la zone de solvant, en particulier au niveau des joints non hermétiques (par exemple, l'interface de l'anneau élastique de la lentille).
	- d. Répétez les étapes précédentes avec une partie non utilisée de la lingette (ou un nouveau coton-tige). Ainsi, vous évitez de recontaminer la surface optique et vous diminuerez le taux de nettoyage nécessaire.
	- e. Laissez évaporer le solvant et vérifiez que la surface optique est propre. Répétez les étapes de nettoyage si nécessaire.
	- e. Avant de réinstaller et/ou d'utiliser les optiques, laissez-les sécher complètement.

**ATTENTION : Avant toute utilisation d'un solvant, consultez les fiches FTSS (fiche technique santésécurité) du fabricant, et demandez conseil auprès de votre délégué à la santé et à la sécurité pour connaître les consignes appropriées de manipulation, de stockage et de mise au rebut.** 

# <span id="page-30-0"></span>**8 Spécifications techniques**

#### <span id="page-30-1"></span>**8.1 Spécifications générales**

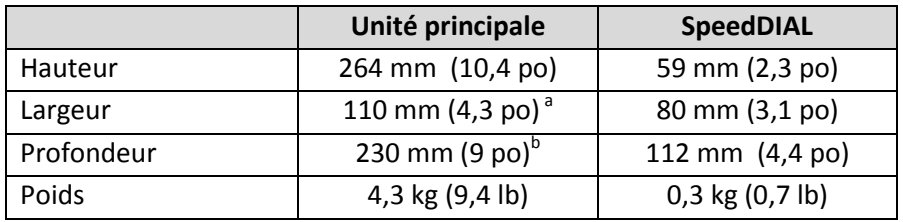

Remarque :

- a. Excluant le dégagement requis pour la ventilation.
- b. Excluant le dégagement requis pour les câbles ou pour le guide de lumière.

#### <span id="page-30-2"></span>**8.2 Spécifications électriques**

Information d'entrée en c.a. pour le bloc d'alimentation externe :

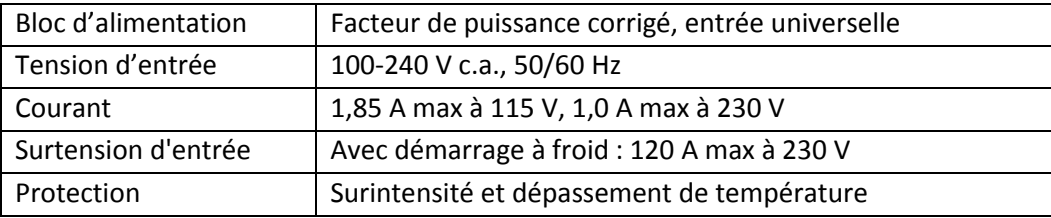

Information d'entrée en c.c. pour l'appareil TURBO de X-Cite :

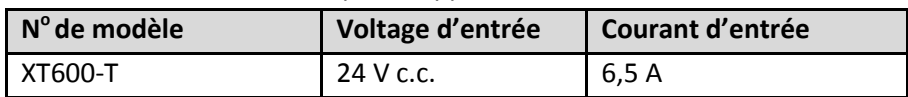

#### <span id="page-30-3"></span>**8.3 Environnement - Conditions d'utilisation**

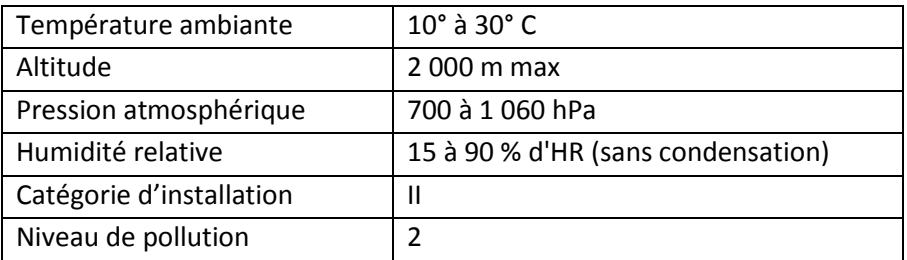

#### <span id="page-30-4"></span>**8.4 Environnement - Conditions de transport et de rangement**

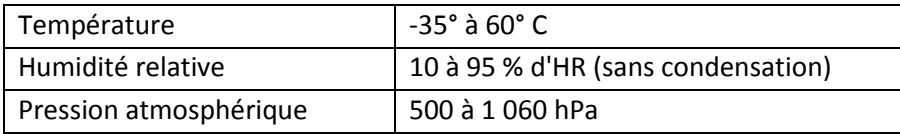

### <span id="page-31-0"></span>**8.5 Connexions d'entrées/sorties (E/S)**

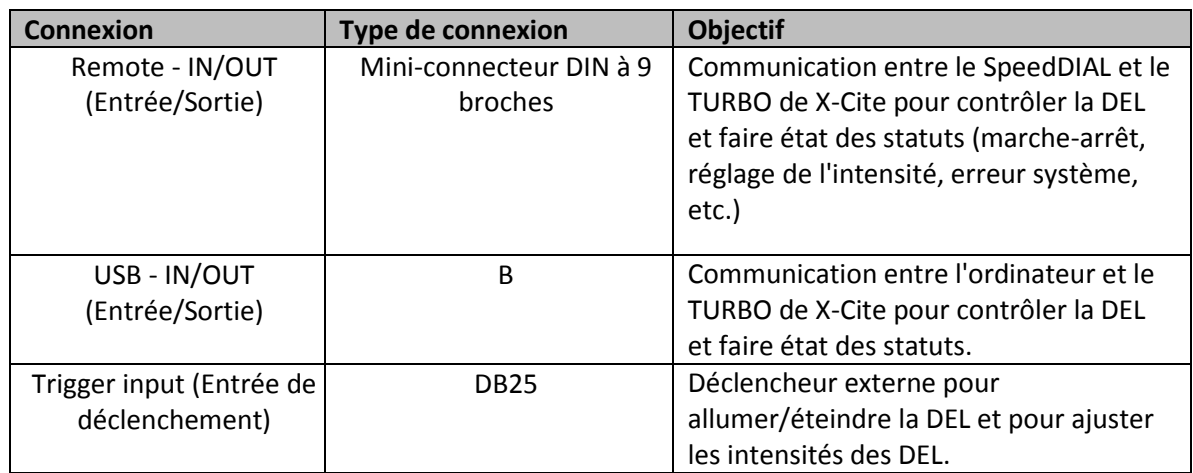

### <span id="page-31-1"></span>**8.6 Stabilité de sortie**

Les DEL à grande intensité ont tendance à perdre leur stabilité de sortie lorsqu'elles fonctionnent avec des courants faibles (à savoir, réglage faible des niveaux d'intensité). Pour prévenir les fluctuations de puissance, l'appareil TURBO de X-Cite comporte une limite inférieure intégrée de 5 % pour le réglage d'intensité des DEL 1, 2, 3, 4, 6 et une limite inférieure de 10 % pour la DEL 5. Si l'on veut stabiliser encore plus la sortie lorsqu'une application nécessite des niveaux de puissance plus faibles, les stratégies suivantes permettront d'éliminer les fluctuations :

- Augmenter le niveau de puissance et réduire le temps d'exposition pour compenser les signaux les plus forts.
- Augmenter le niveau de puissance et utiliser un filtre de densité neutre ou un iris dans le train d'illumination du microscope pour diminuer l'intensité à un niveau convenable pour le spécimen.

# <span id="page-31-2"></span>**9 Conformité réglementaire**

### <span id="page-31-3"></span>**9.1 Sécurité du produit et compatibilité électromagnétique**

Le système TURBO de X-Cite a été testé et certifié conforme aux exigences de sécurité du produit et de compatibilité électromagnétique. Pour obtenir la liste complète des tests ainsi que des informations concernant la certification, veuillez contacter votre représentant X-Cite ou consulter les indications à l'adresse suivante : [www.excelitas.com/x-cite.](http://www.excelitas.com/x-cite)

L'appareil TURBO de X-Cite est classifié comme un produit laser de Classe 1. IEC 60825-1 : Sécurité des produits laser – Section 1 : Exigences et classification d'équipement : 2014-05. Cette classe est sécuritaire pour les yeux dans toutes les conditions d'utilisation. Cette classe comprend tous les lasers et les systèmes laser qui ne peuvent pas émettre de radiation optique supérieure aux limites d'exposition pour l'œil dans toute condition d'exposition inhérente au design du produit laser. Il pourrait y avoir un laser plus dangereux intégré dans le cabinet d'un produit de classe 1, mais aucune radiation nocive ne peut s'échapper du cabinet.

#### <span id="page-32-0"></span>**9.2 Marquage CE**

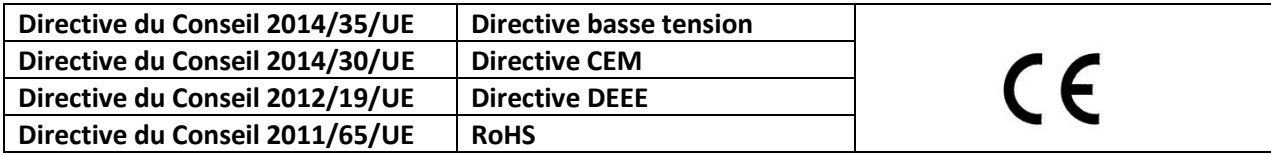

#### <span id="page-32-1"></span>**9.3 FCC**

**Appareil ou périphérique numérique de classe A selon la FCC - Informations pour l'utilisateur**

#### **REMARQUE**

Cet appareil a été testé et s'est avéré conforme aux limites pour un dispositif numérique de classe A, conformément à la section 15 du règlement de la FCC. Ces limites sont définies pour offrir une protection raisonnable contre les interférences nuisibles lorsque l'appareil est utilisé dans un environnement commercial. Cet appareil produit, utilise et peut émettre de l'énergie en radiofréquence et, s'il n'est pas installé et utilisé conformément aux directives, il peut causer des interférences nuisibles aux communications radio. Le fonctionnement de cet équipement dans une zone résidentielle est susceptible de provoquer des interférences nuisibles, auquel cas l'utilisateur sera tenu de corriger ces interférences à ses propres frais.

#### **AVERTISSEMENT**

Tout changement ou toute modification non expressément approuvé par Excelitas est susceptible d'entraîner la révocation de l'autorisation d'utilisation de l'appareil.

#### <span id="page-33-0"></span>**9.4 Directive DEEE**

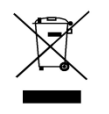

Le symbole ci-dessus indique que ce produit ne doit pas être éliminé avec les ordures ménagères ou municipales communes, que ce produit doit être collecté séparément, et qu'un système de collecte distinct existe pour tous les produits qui contiennent ce symbole dans les États membres de l'Union européenne.

- L'appareil que vous avez acheté a requis l'extraction et l'utilisation de ressources naturelles pour sa fabrication. Il peut contenir des substances dangereuses qui pourraient avoir des répercussions sur la santé et sur l'environnement.
- Afin d'éviter la diffusion de ces substances dans notre environnement et de diminuer la pression sur les ressources naturelles, nous vous encourageons à utiliser les systèmes de reprise appropriés.
- Ces systèmes permettront de réutiliser ou de recycler la plupart des matériaux de votre appareil à la fin de sa vie utile, de manière saine.
- Le symbole de poubelle barrée illustré ci-dessus vous invite à utiliser ces systèmes.
- Si vous avez besoin de plus amples renseignements sur la collecte, la réutilisation ou le recyclage de ces systèmes, veuillez contacter votre agence locale ou régionale de l'administration des déchets.

#### <span id="page-33-1"></span>**9.5 Directives RoHS pour la Chine**

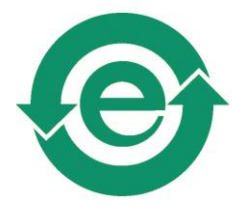

Le symbole ci-dessus indique que ce produit est conforme aux exigences de la Chine RoHS.

# <span id="page-34-0"></span>**10 Garantie et réparations**

### <span id="page-34-1"></span>**10.1 Termes de la garantie**

Excelitas garantit à l'acheteur original de ce produit, pour une période d'un (1) an à partir de la date d'achat, que l'appareil vendu est exempt de tout vice de matériau ou de fabrication. Toutes les réparations sont garanties pendant 90 jours. L'assemblage des DEL à l'intérieur de l'appareil est garanti pour une durée de 15 000 heures d'utilisation ou de 3 ans, selon la première échéance.

Si un problème survient dans le cadre de la garantie, le matériel doit être renvoyé, affranchi, à un centre de réparation Excelitas, et il doit être accompagné d'une description du problème. Aucun matériel ne devra être envoyé sans numéro d'autorisation de retour (RMA), délivré par le centre de réparation.

Les dommages causés par l'usure, une utilisation non soignée, la négligence, l'usage de la force ou des interventions et des réparations qui n'auraient pas été effectuées par un centre de réparation Excelitas entraîneront une annulation de la garantie. Cette garantie ne saurait constituer la base de quelque réclamation pour dommages. En particulier, elle ne peut couvrir l'indemnisation en cas de dommages indirects.

Cette garantie n'est pas transférable. Aucune garantie ne couvre les éléments périssables tels que le guide de lumière, les fusibles et les filtres à air.

Toute réclamation au sujet d'appareils présentant des défauts matériels ou de fabrication à la réception doit être notifiée à un centre de réparation agréé Excelitas, dans les 30 jours qui suivent la date d'origine de réception.

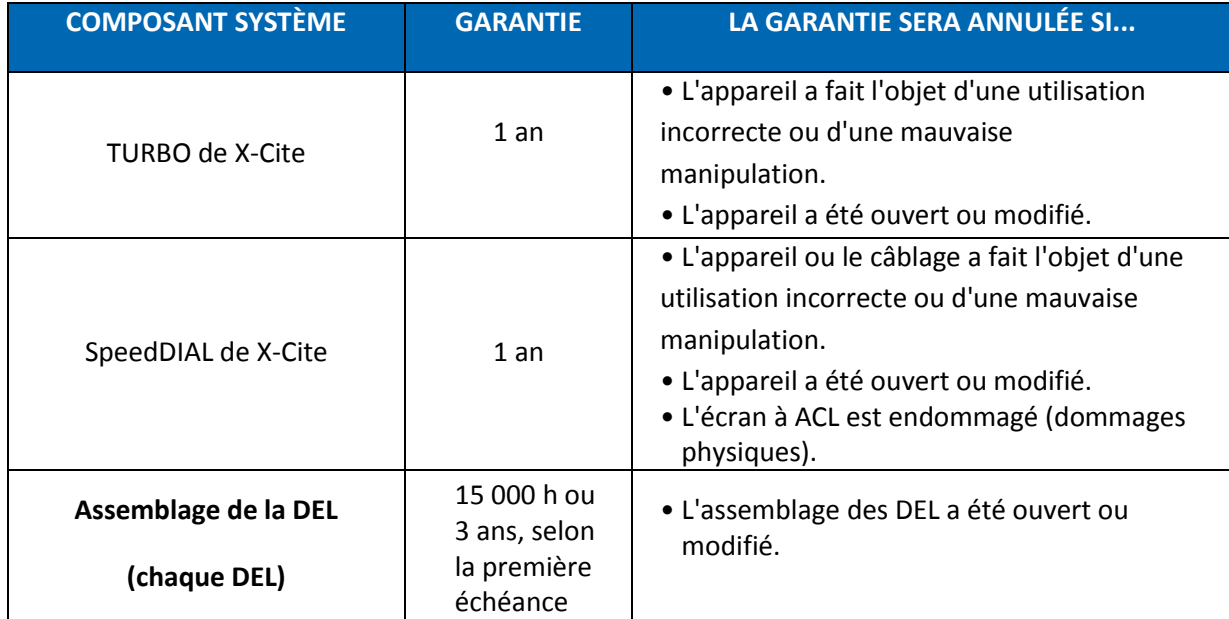

# <span id="page-35-0"></span>**10.2 Retour d'équipement à Excelitas Technologies**

#### **Retour d'équipement à Excelitas Technologies**

- 1. Veuillez noter la nature du problème rencontré, les étapes suivies pour isoler le problème et le résultat de toute procédure de dépannage appliquée.
- 2. Contactez le centre de réparation Excelitas le plus proche pour obtenir un numéro d'autorisation de retour de matériel (RMA). Par souci de facilité, vous pouvez demander un numéro RMA en ligne, à l'adresse [: www.excelitas.com/Support-UVM](http://www.excelitas.com/Support-UVM)
- 3. Suivez les instructions d'expédition fournies par le technicien. Retournez l'appareil dans son emballage d'origine, si possible.

### <span id="page-35-1"></span>**11 Coordonnées et ressources**

### <span id="page-35-2"></span>**11.1 Informations générales**

#### **Excelitas Canada Inc.**

Tél. : (905) 821-2600 Fax. : (905) 821-2055 Ligne sans frais : 1-800-668-8752 (*États-Unis et Canada)* [x-cite@excelitas.com](mailto:x-cite@excelitas.com) <http://www.excelitas.com/x-cite>

### <span id="page-35-3"></span>**11.2 Service et soutien technique**

**Pour tout service et soutien technique spécifique aux produits UV et de microscopie Excelitas :**  (905) 821-2600, option 3 1-800-668-8752, option 3 (*États-Unis et Canada)*

[www.excelitas.com/Support-UVM](http://www.excelitas.com/Support-UVM)

### <span id="page-35-4"></span>**11.3 Accessoires et pièces de rechange**

Les pièces de rechange et des accessoires peuvent être achetés directement auprès d'Excelitas. Veuillez communiquer avec le service des ventes internes pour toute commande ou pour de l'information sur les prix et la livraison :

(905) 821-2600 1-800-668-8752 (*États-Unis et Canada)* [x-cite@excelitas.com](mailto:x-cite@excelitas.com) [http://www.excelitas.com/Pages/Contact/Contact\\_OX.aspx](http://www.excelitas.com/Pages/Contact/Contact_OX.aspx)